## Accessing and transforming data

### SEA-EU course on Marine Data Literacy 27 October 2021

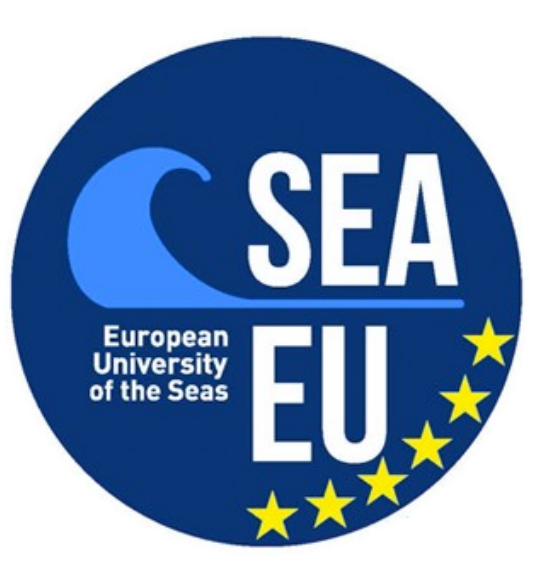

Sally Close, Université de Bretagne Occidentale

# Motivation: the practical aspects of acquiring and preparing data

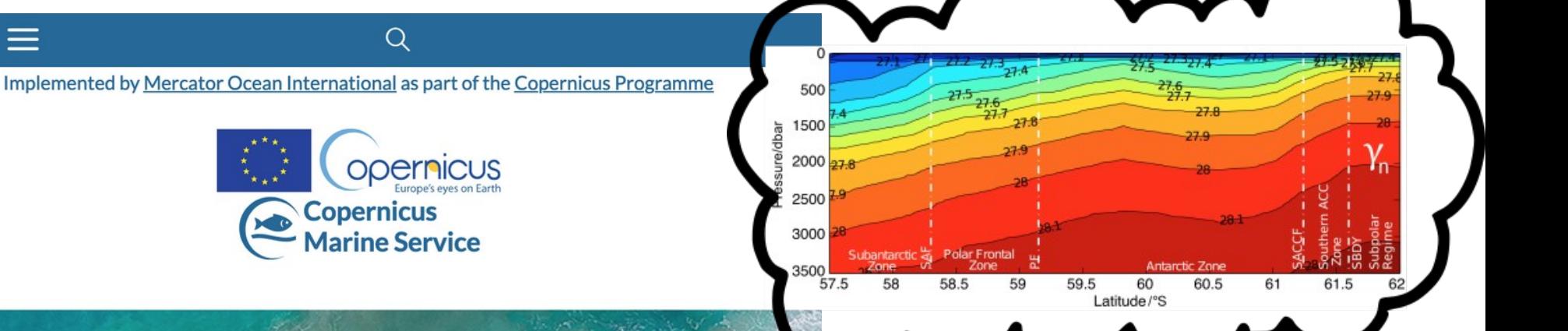

### **Copernicus Marine Service**

Providing free and open marine data and services to enable marine policy implementation, support Blue growth and scientific innovation.

**OCEAN PRODUCTS** 

**DATA** 

A robust ocean data catalogue, to

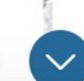

**EXPERTISE** 

**OCEAN STATE REPORT** 

Extensive annual analysis on the

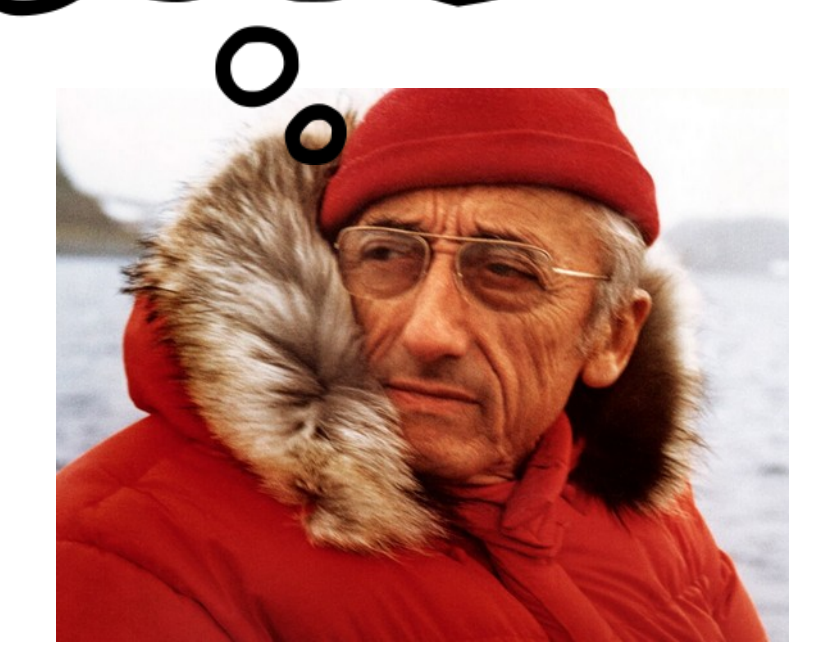

# Motivation: the practical aspects of acquiring and preparing data

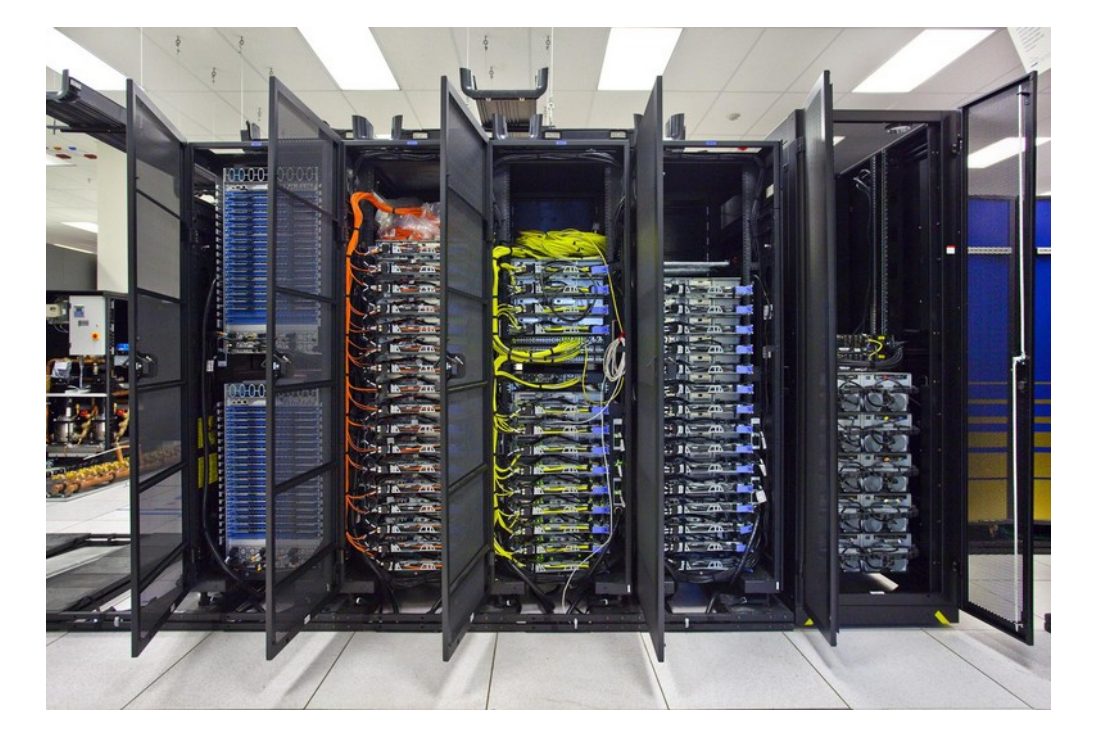

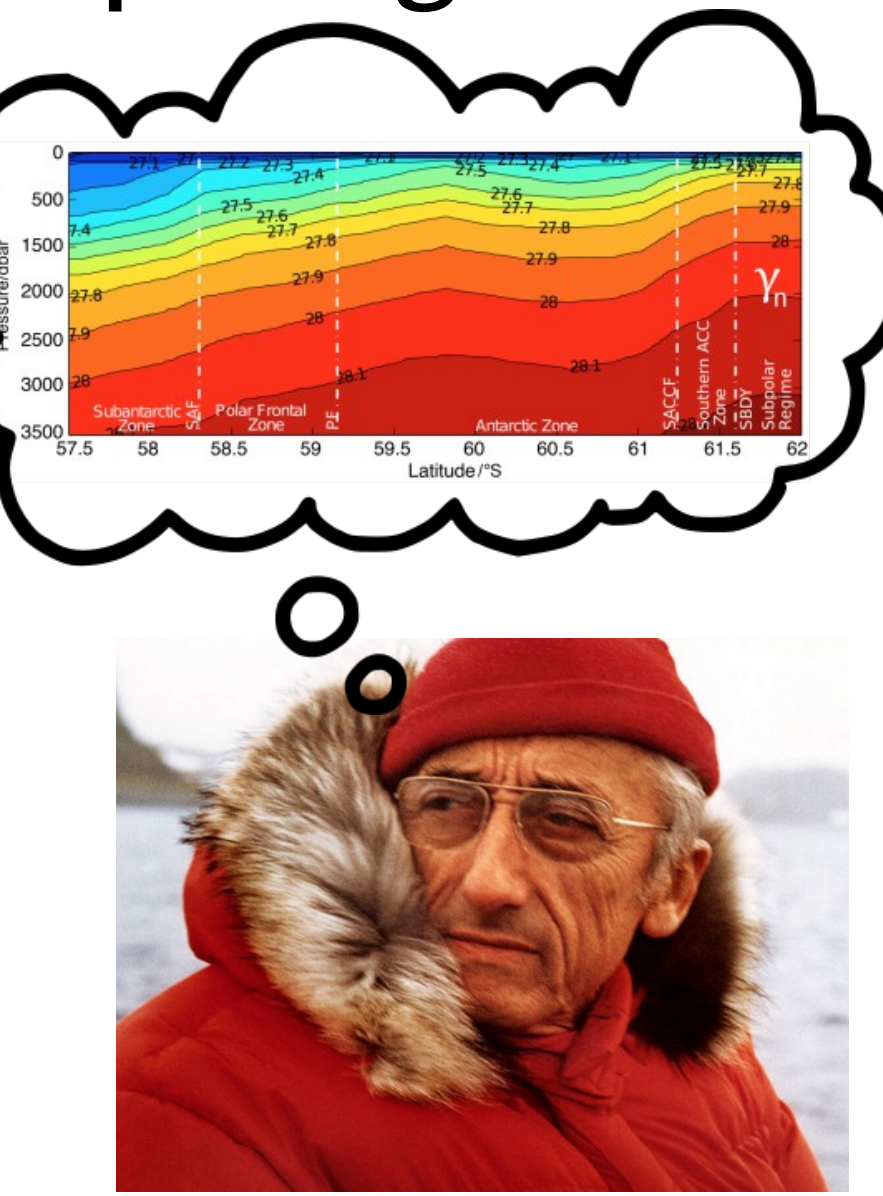

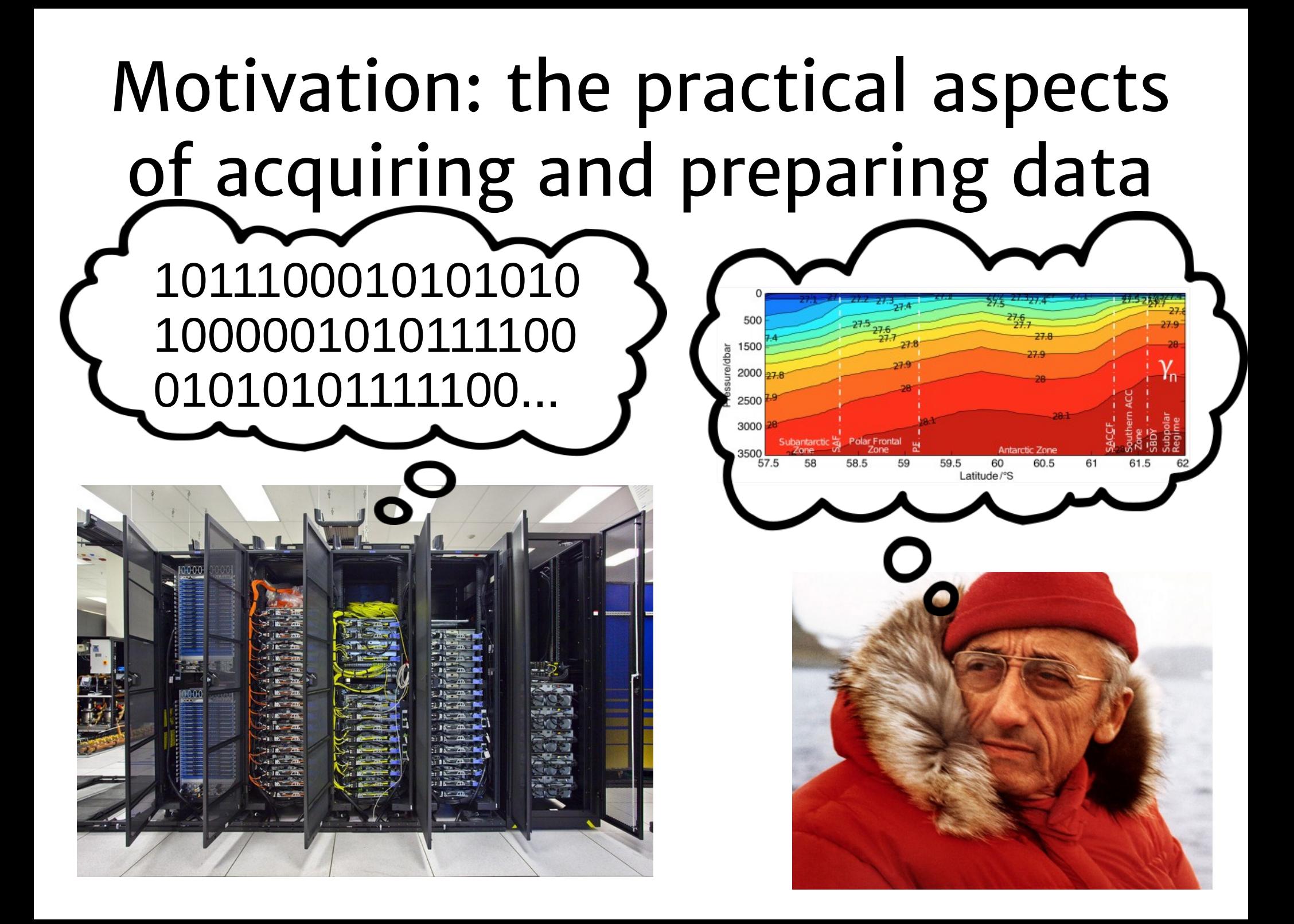

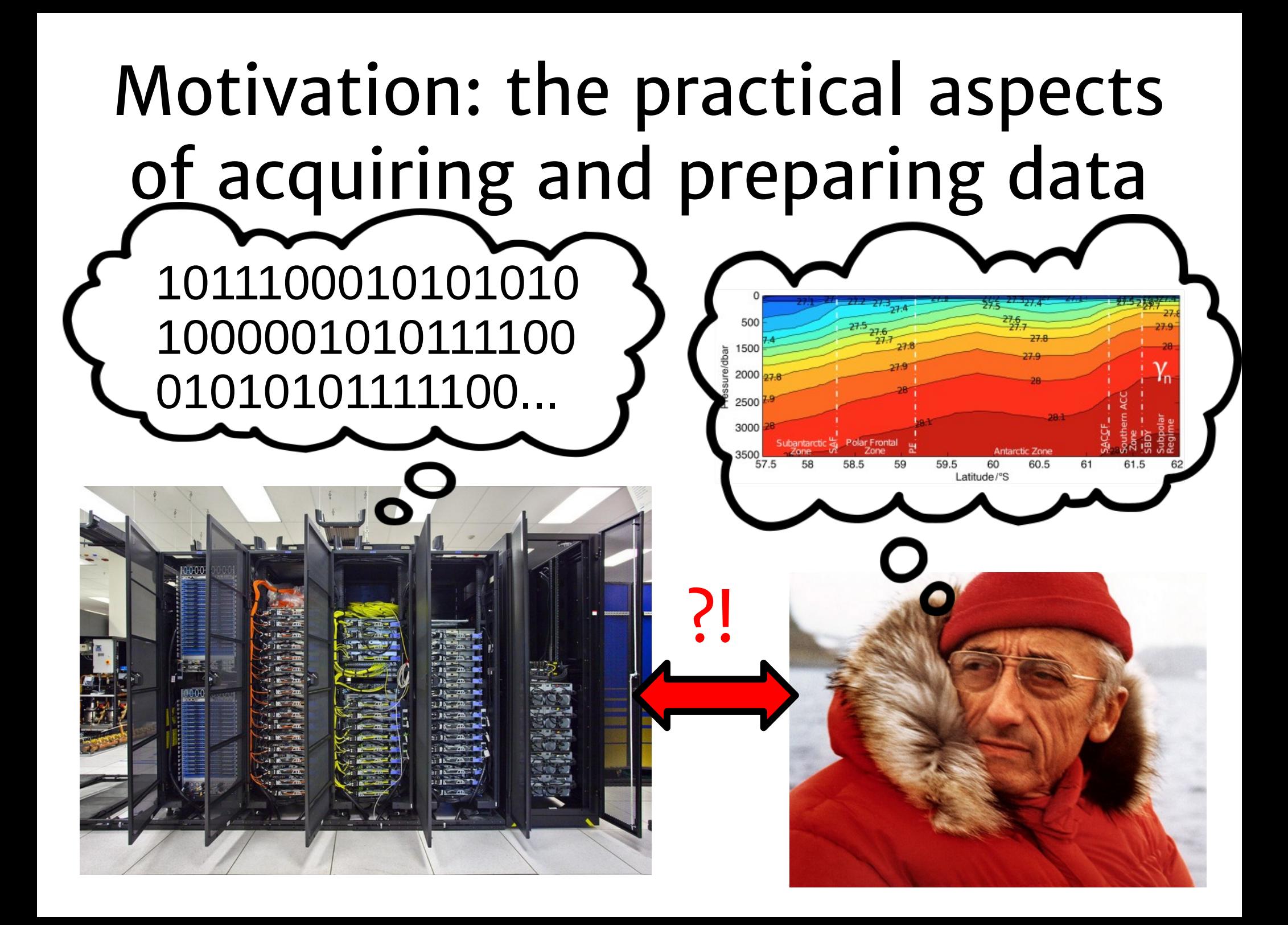

### A short, selected historical overview of oceanographic measurements:

- From a practical perspective, it is much more difficult to measure the ocean than the atmosphere.
- Oceanography is quite a young science, and for many years, the only way to take measurements was to go out on a ship with an instrument.
- This severely limited our knowledge of many aspects of the ocean and its role in the climate system. For example, the first direct estimates of ocean heat transport were only made in 1982!
- It is only very recently that we have started to have access to the large amounts of data that are available

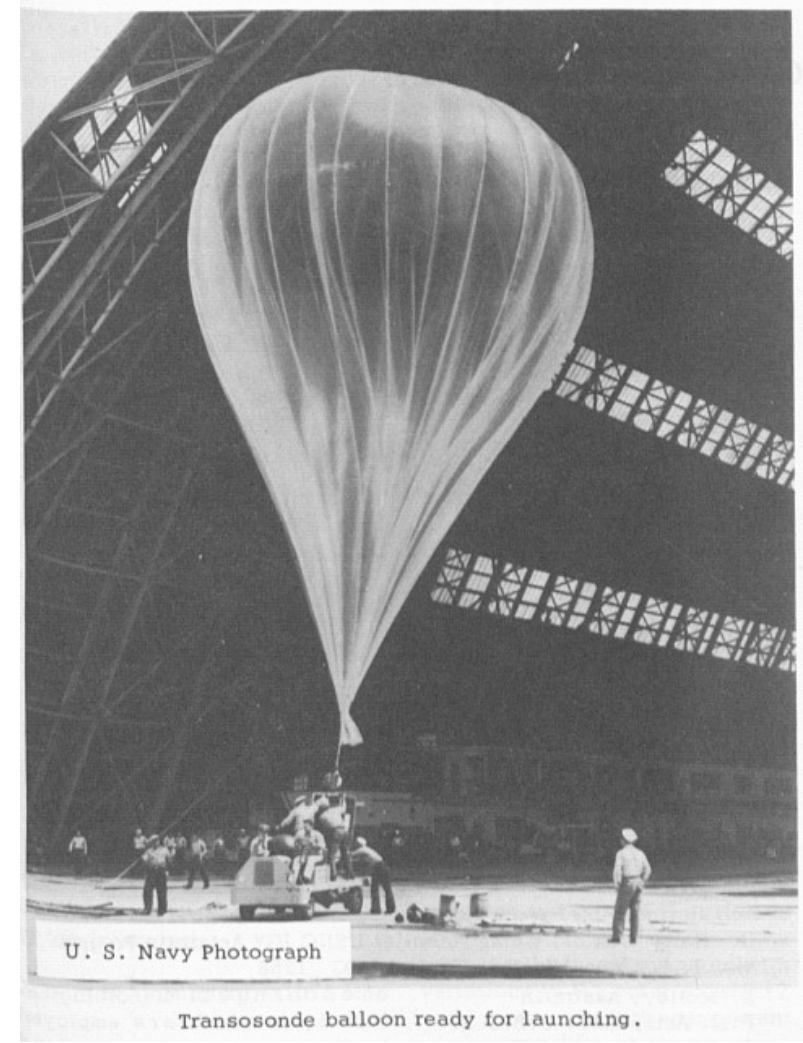

### today... Early weather balloon: photo from wikipedia

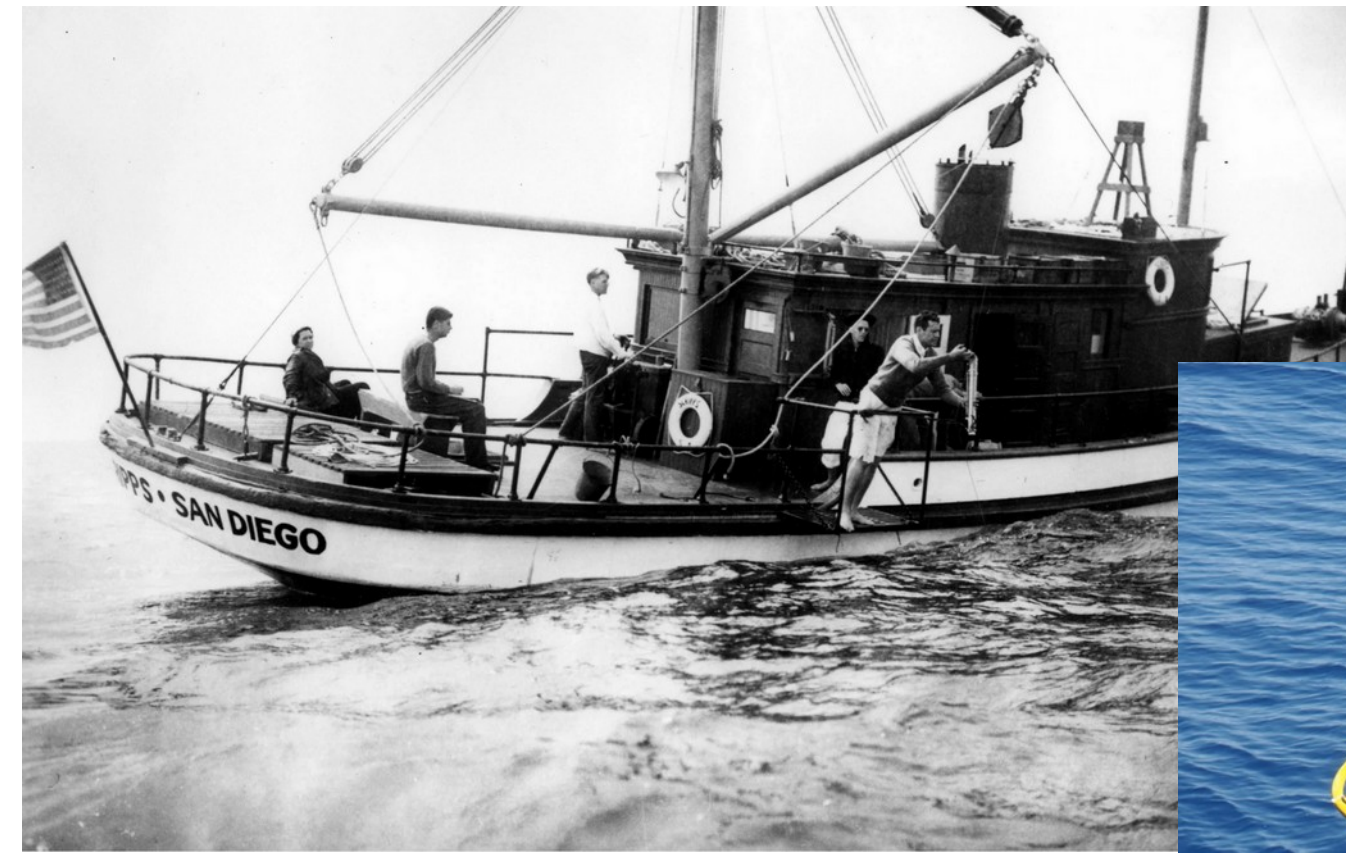

A modern CTD rosette: image from [Ifremer](https://wwz.ifremer.fr/)

Photo from Scripps Institute of Oceanography: Roger Revelle taking a water sample in the 1930s

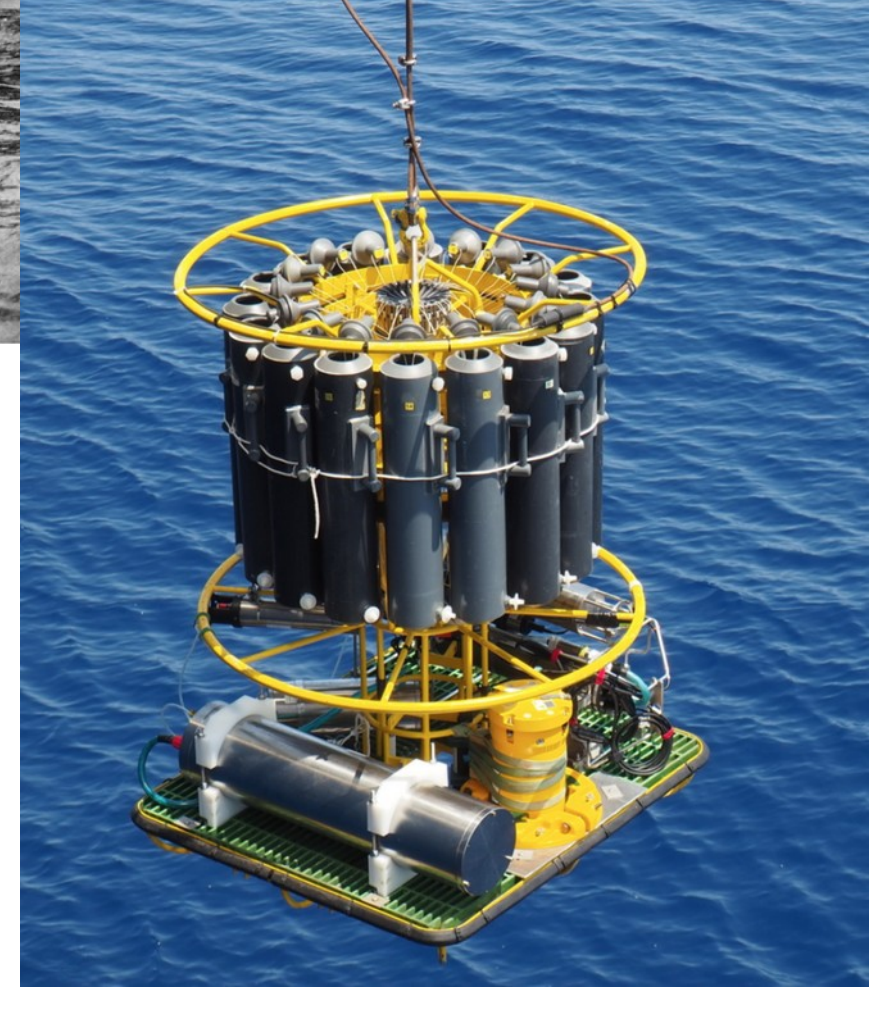

### The WOCE "one time" measurement programme (1990-1998)

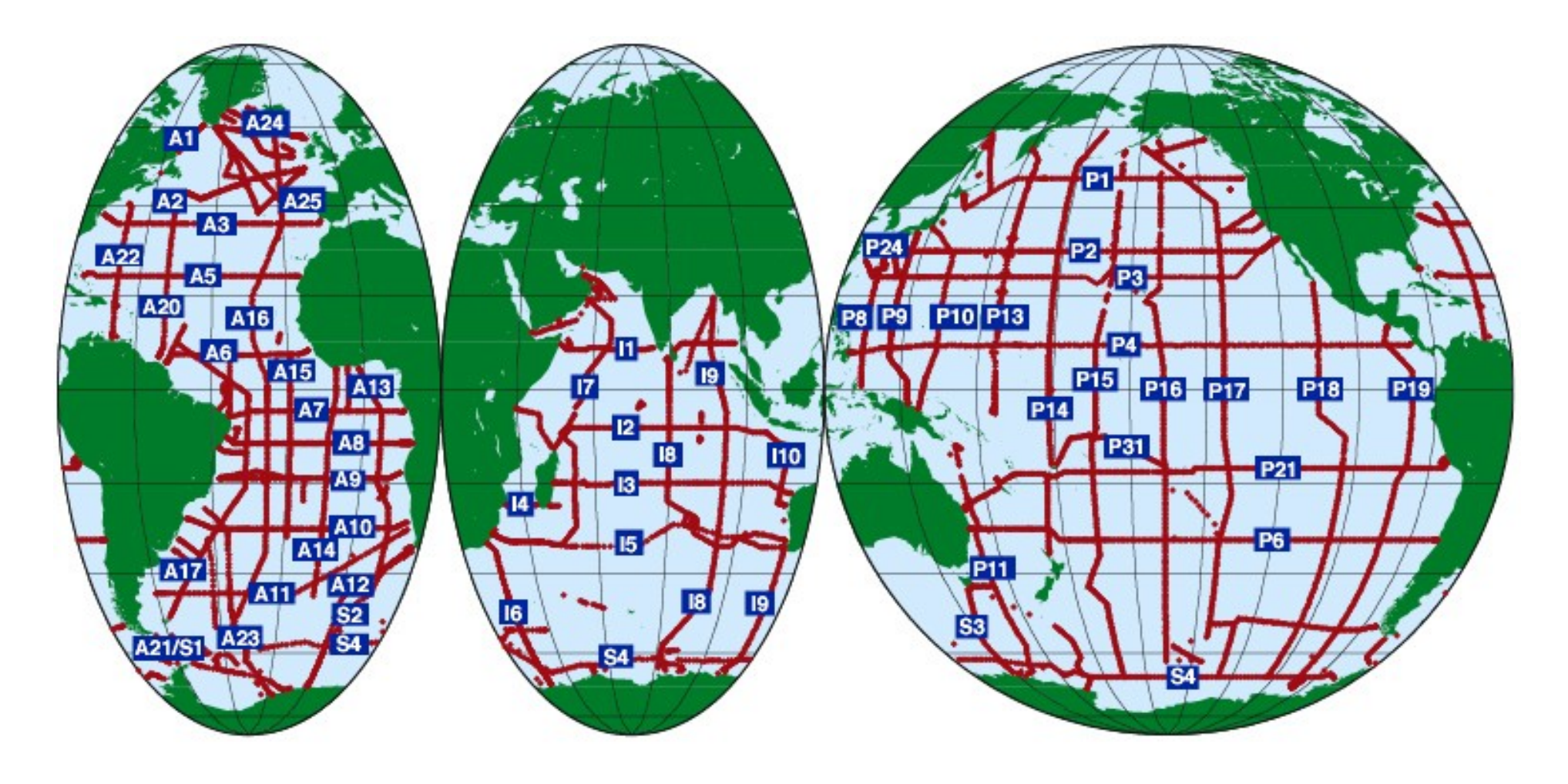

### Development of autonomous profiling floats:

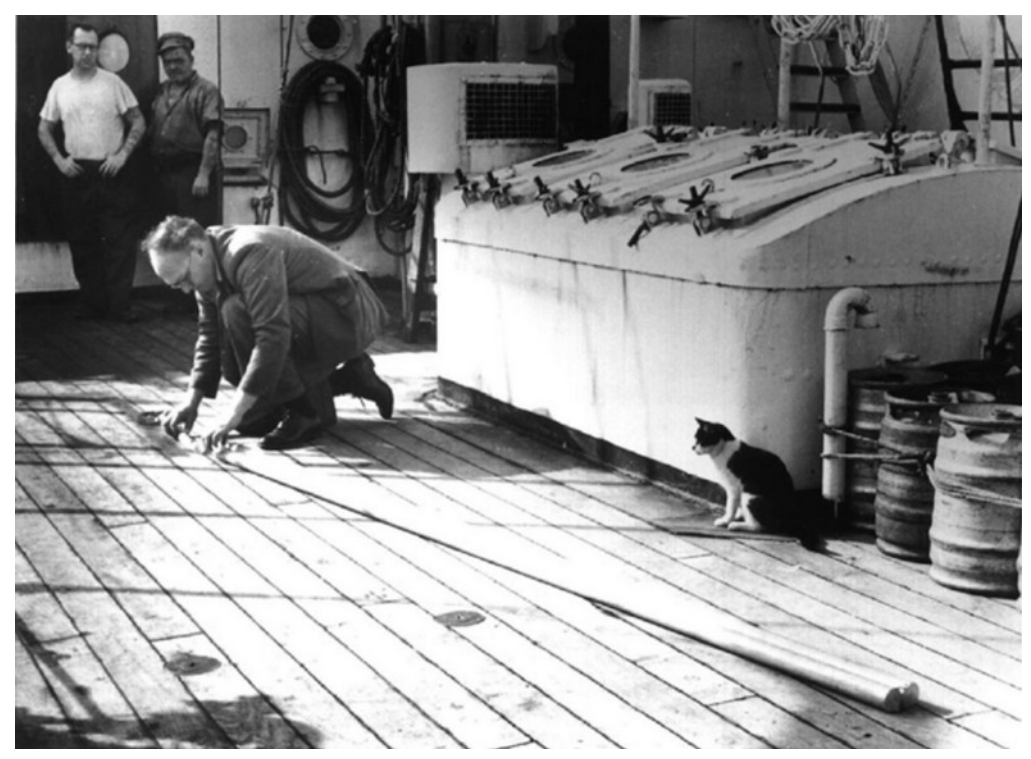

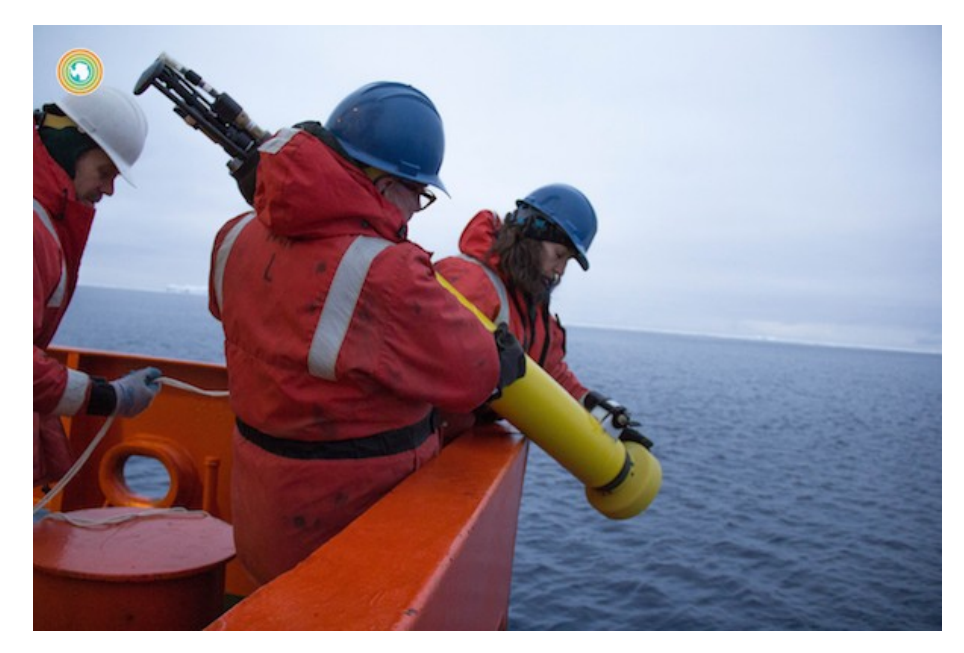

Image from the Ocean Carbon and Biogeochemistry program: https://www.us-ocb.org/

Early 1950s: John Swallow invents the acoustically-tracked float (constructed here from scaffolding and tubing and Royal Navy sound sources that allowed the float to be located a few km away from a ship) Image from: *Physical Oceanography, Developments Since 1950*; Ed. Jochum, Murtugudde

Late 1990s / early 2000s: development of the Argo programme – autonomous floats measuring temperature, salinity and depth are deployed worldwide by an alliance of countries. The target number of 3000 floats was achieved in October 2007.

### Present-day Argo float coverage

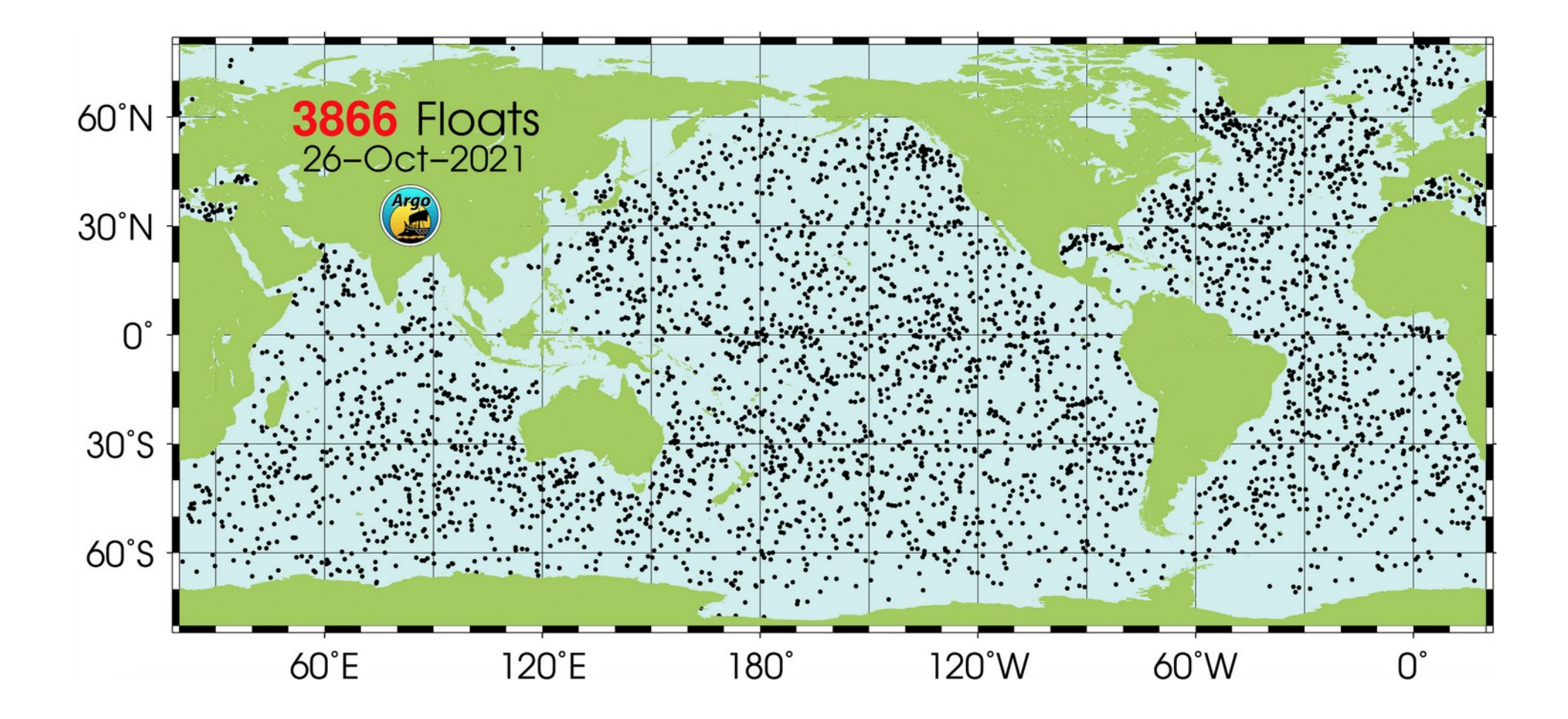

Ë. Modern floats are capable of measuring biogeochemical variables, and some are even equipped to survive in the polar regions:

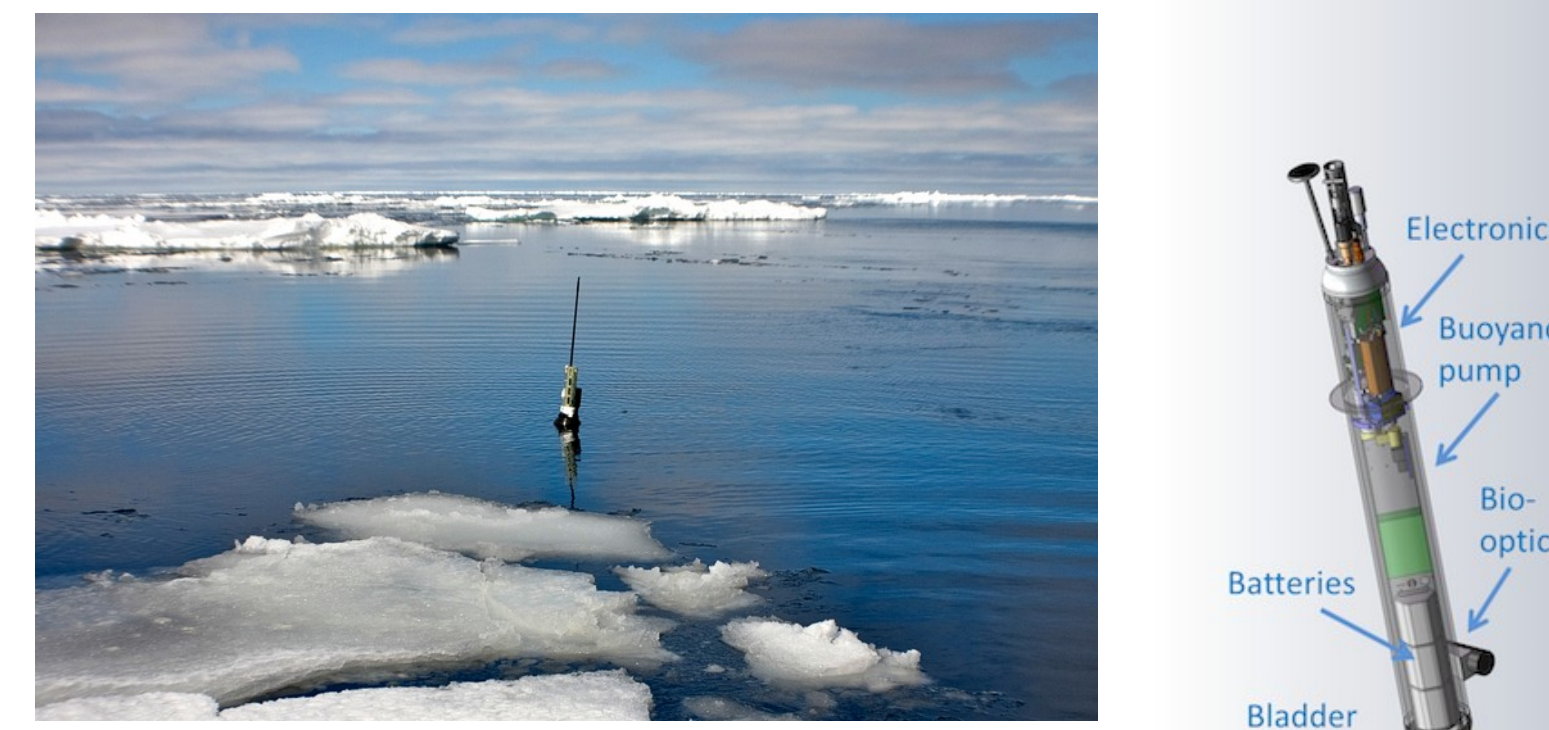

Image from the Argo program: https://argo.ucsd.edu/

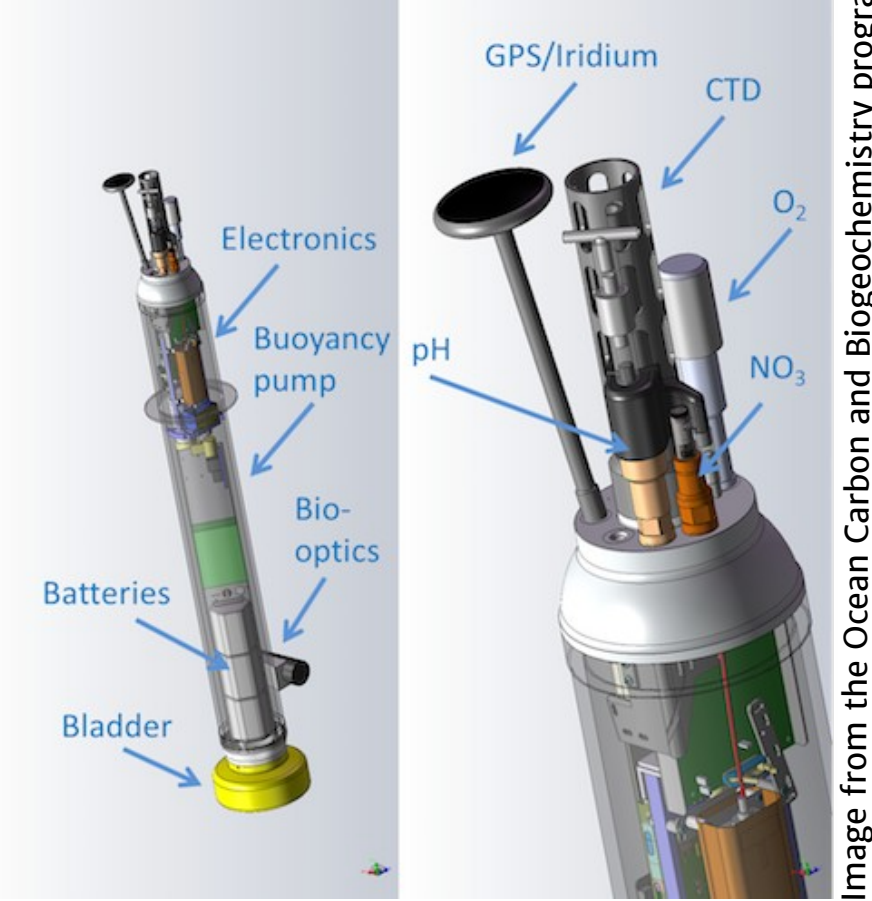

- The Argo programme has revolutionised our access to in situ ocean data.
- Satellite data has simultaneously given us unprecedented information about the ocean surface.
- Numerical ocean models have undergone similar radical improvements, notably in terms of spatial resolution
- With these developments, the amount of available data has increased dramatically over recent decades. This is reflected in how we access and work with data

# The main questions for today's lecture

- How does data get from somewhere else on the Internet to you?
- What do you need to take into account when retrieving the data?

# The main questions for today's lecture

- How does data get from somewhere else on the Internet to you?
	- This will depend on (amongst other things):
		- What type of data you want to retrieve
		- Where the data is being stored
		- Where you want to process it

# The main questions for today's lecture

- What do you need to take into account when retrieving the data?
	- This will depend on (amongst other things):
		- How big the data set is that you are trying to retrieve
		- The format of the data (Gridded? A time series? In a text format? A binary?)
		- Whether you want to retrieve all of the data, or only part of it (Certain variables only? Certain regions only?)

# The plan for today:

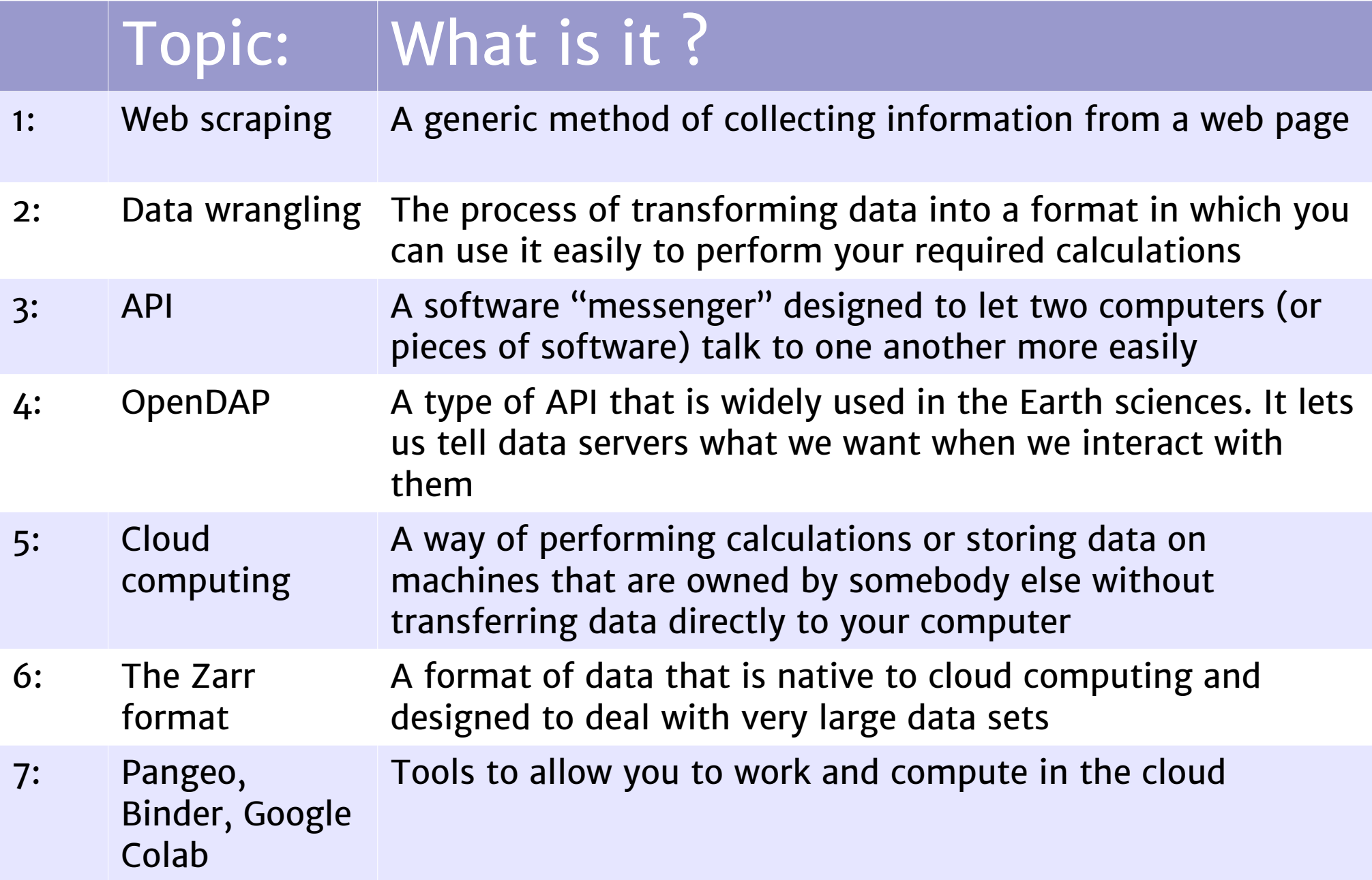

# Web scraping

- Web scraping = extracting information from websites by processing the HTML code of the website
- How does it work?
	- 1. Write a program / use a piece of software to communicate with a website and request data
	- 2. The website returns the data (usually the HTML code of the webpage + any other associated files)
	- 3. The program transforms the data to extract the information that you wanted
	- 4. Optional: the program stores the information and moves on to a new webpage

# Web scraping

- Some reasons that you might use web scraping:
	- You want to extract a lot of information (easier / less likely to have errors than with manual extraction)
	- You want to combine data from multiple websites to make a new data set
	- You want to process / archive the data
	- There isn't a better way to access the data…
- Some reasons that you might **not** use web scraping:
	- If the owner of the website has specified that they don't want you to scrape their data (robots.txt)
	- There is a better way to access the data (e.g. an API  $$ coming up next!)

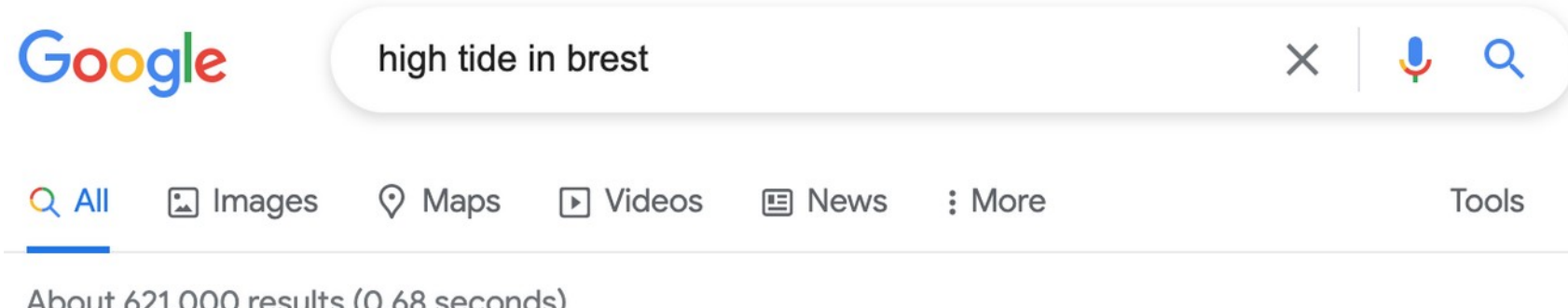

Today's tide times for Brest: Friday 22 October 2021

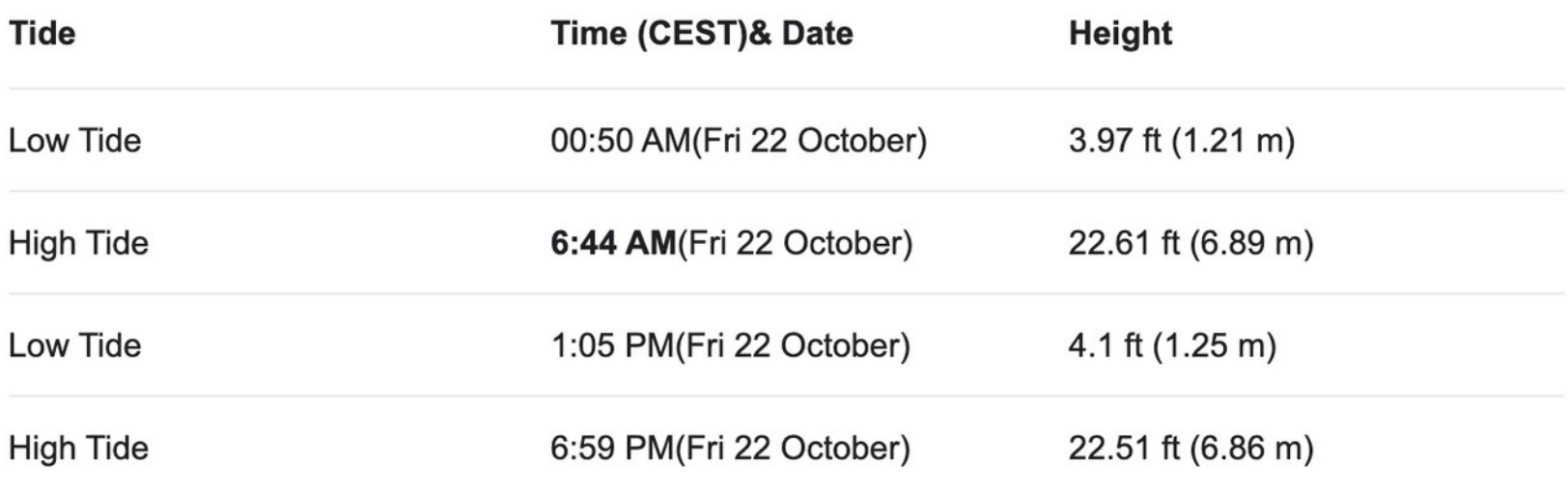

https://www.tide-forecast.com > Brest-France > tides > latest :

Tide Times and Tide Chart for Brest - Tide Forecast

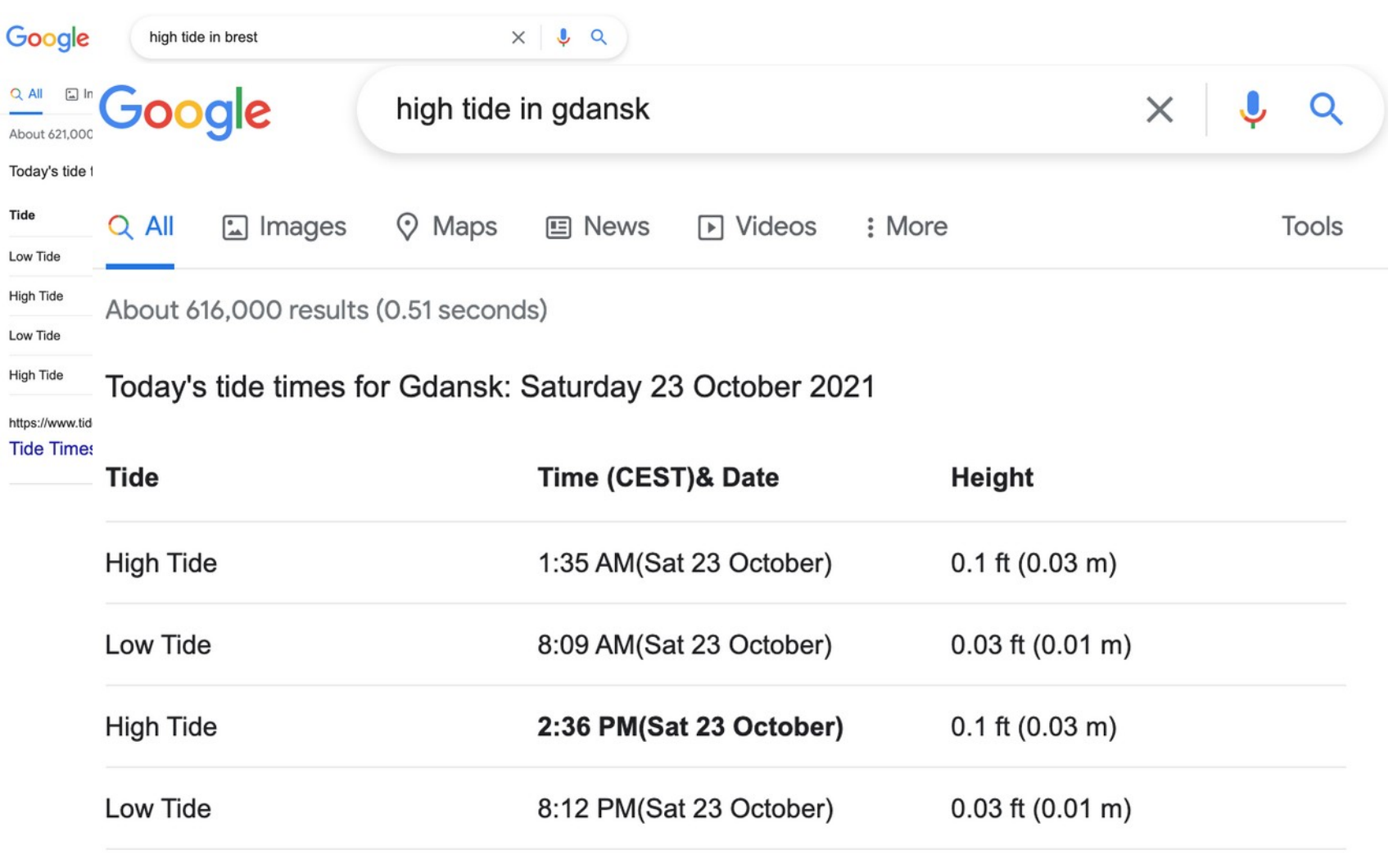

https://www.tide-forecast.com > Gdansk > tides > latest :

Tide Times and Tide Chart for Gdansk - Tide Forecast

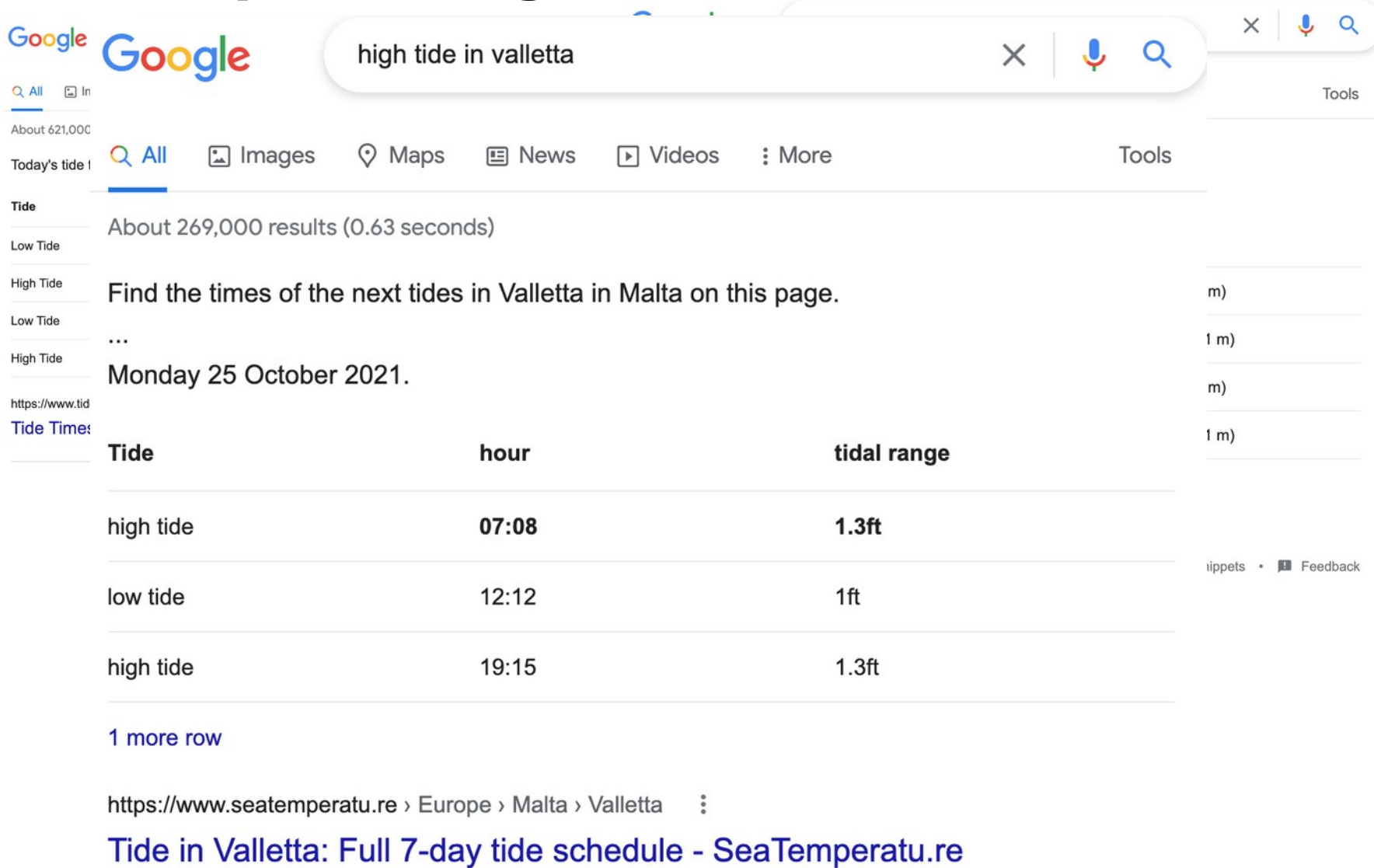

About featured snippets • **D** Feedback

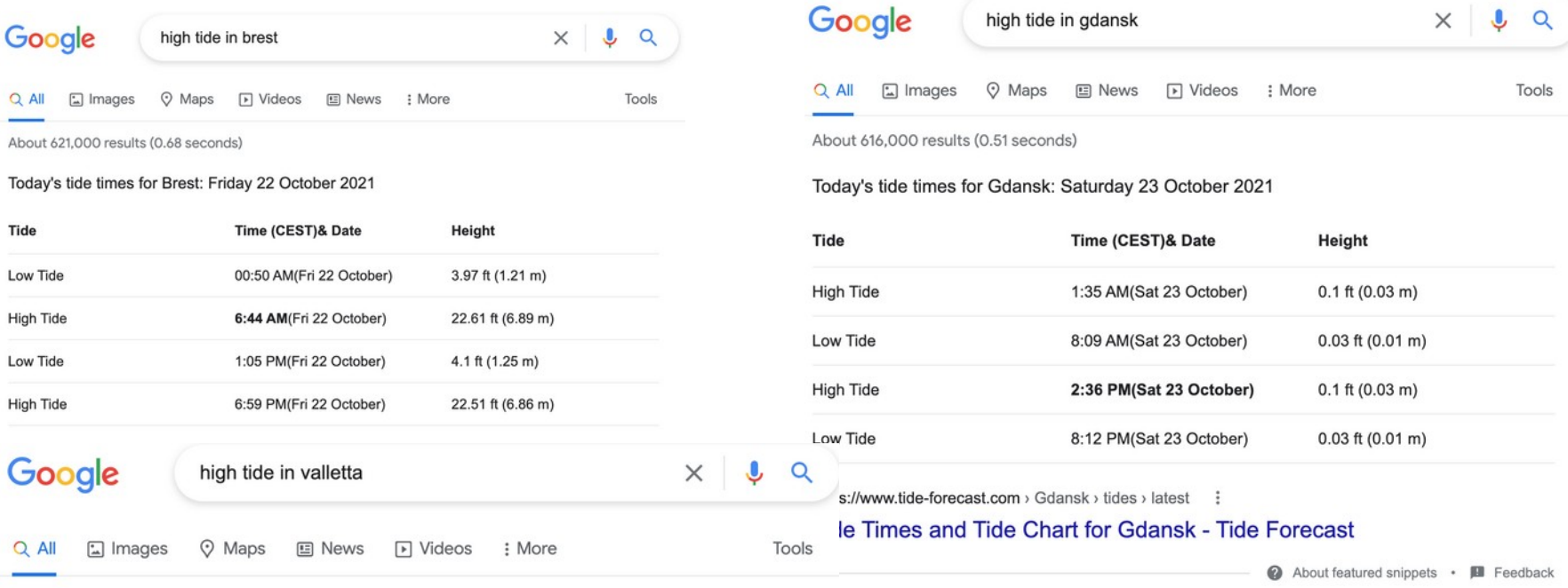

About 269,000 results (0.63 seconds)

Find the times of the next tides in Valletta in Malta on this page.

Monday 25 October 2021.

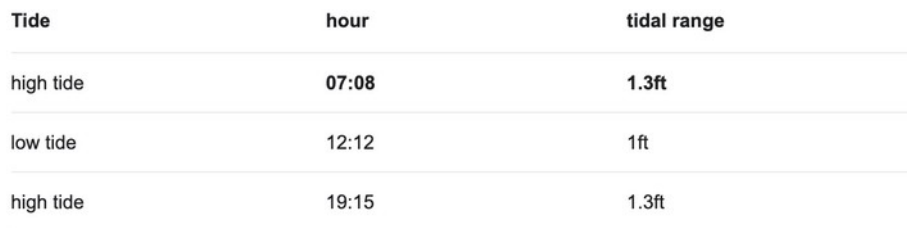

1 more row

https://www.seatemperatu.re > Europe > Malta > Valletta

Tide in Valletta: Full 7-day tide schedule - SeaTemperatu.re

- We could use web scraping to automate the process of finding the high tide times for multiple locations
- To do this, we would need to look at the HTML code of the webpage, identify the part that corresponds to the table, and extract this

### robots.txt

- The website owner needs to agree that it's ok for you to extract information from their webpage
- They might not agree. This could be because: 1. They don't want other people to store their information 2. Scraping can put a lot of demand on the server, particularly when done badly
- The most common way to specify whether it's ok or not for you to scrape a website is by using a file called robots.txt. This is a list of instructions that tells the software (e.g. browser, web crawler, …) that is accessing the website what it is allowed to do
- If you violate the owner's wishes, you may find yourself blocked from the website!

# Web scraping summary

- Web scraping is a generic way to access information from a website by retrieving and processing the HTML code of the web page and associated information
- It is widely used in data science and is very flexible and relatively efficient, but...
- ...it also has a number of disadvantages:
	- It can demand quite a lot of effort to set up
	- If the website changes, you need to rewrite your program
	- You need to work out not only how to retrieve the data, but also how to process it
	- Not all websites allow it

# Data wrangling

- Data wrangling is the process of transforming your input data into a format in which you can analyse it
- This can take several potential forms:
	- Removing headers or extra text
	- Dealing with missing values
	- Reading in tabular data and combining columns or rows
	- Combining multiple data sources

### Example: combining sea level measurements with bottom pressure recorder data

#### **Drake Passage North**

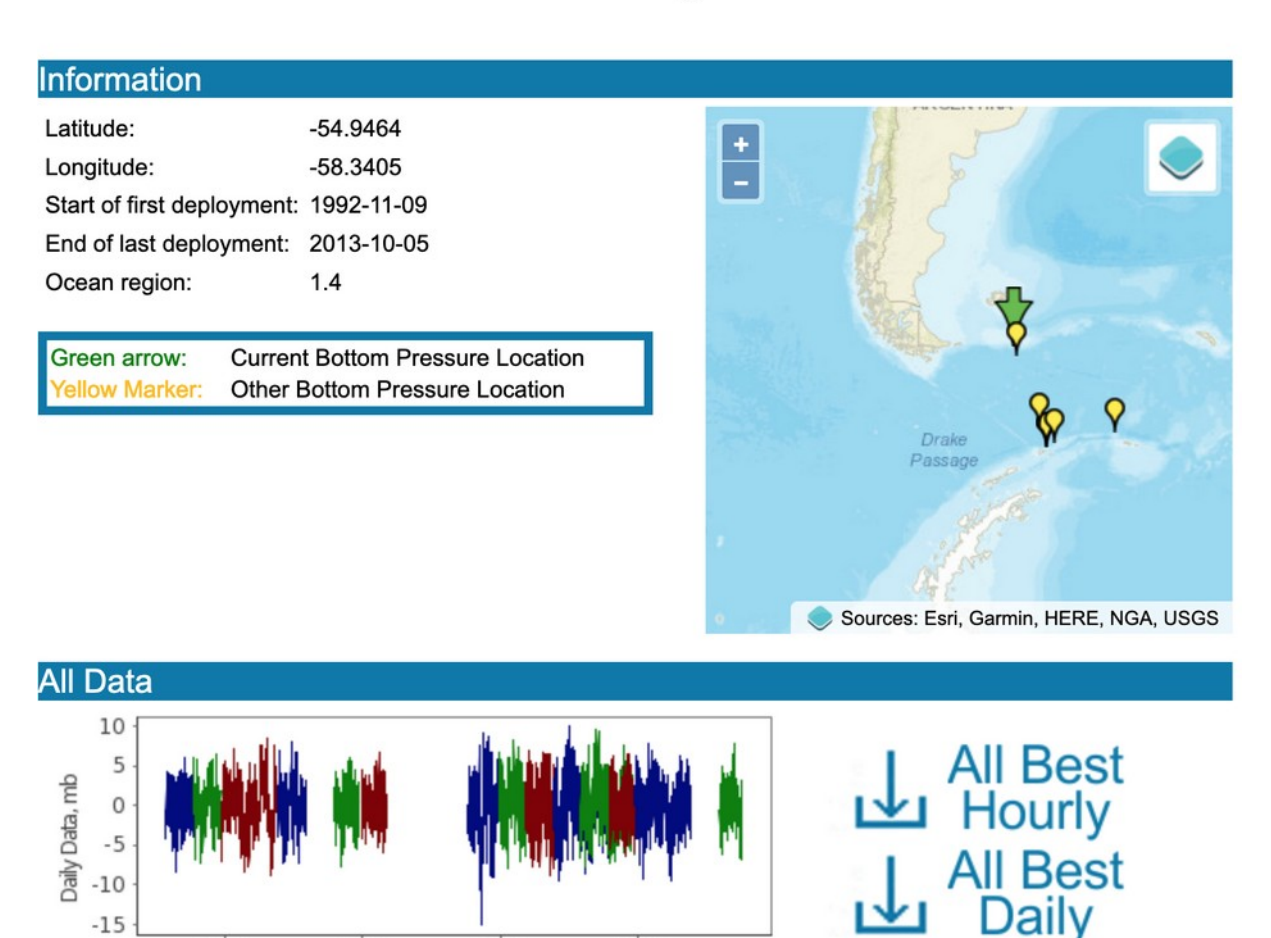

2010

 $-15$ 

1995

2000

2005

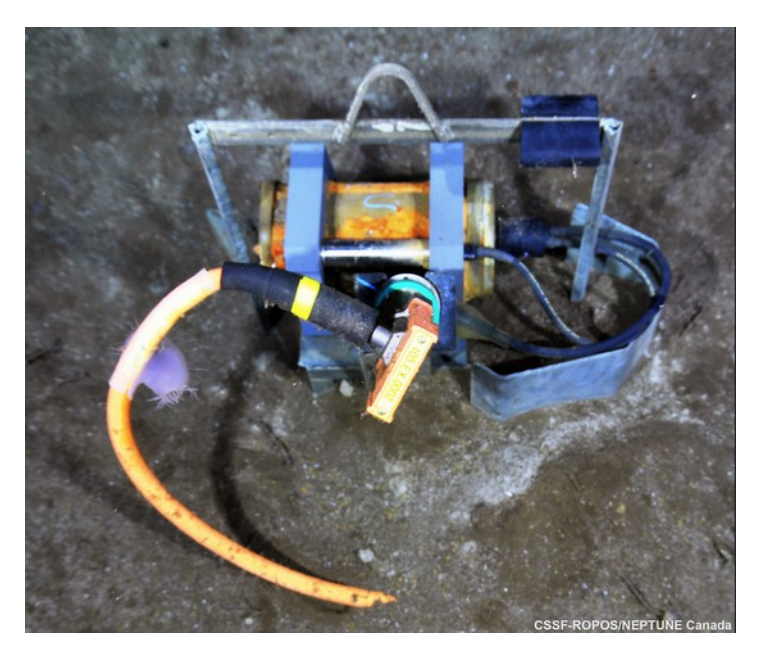

Data available at the Permanent Service for Mean Sea Level: [https://www.psmsl.org/data/b](https://www.psmsl.org/data/bottom_pressure/locations/72.php) [ottom\\_pressure/locations/72.](https://www.psmsl.org/data/bottom_pressure/locations/72.php) [php](https://www.psmsl.org/data/bottom_pressure/locations/72.php)

We can see that there are gaps in the data record

### The list of available files for this instrument:

### Deployments (best channel from each deployment)

Go to page with all data from this deployment.

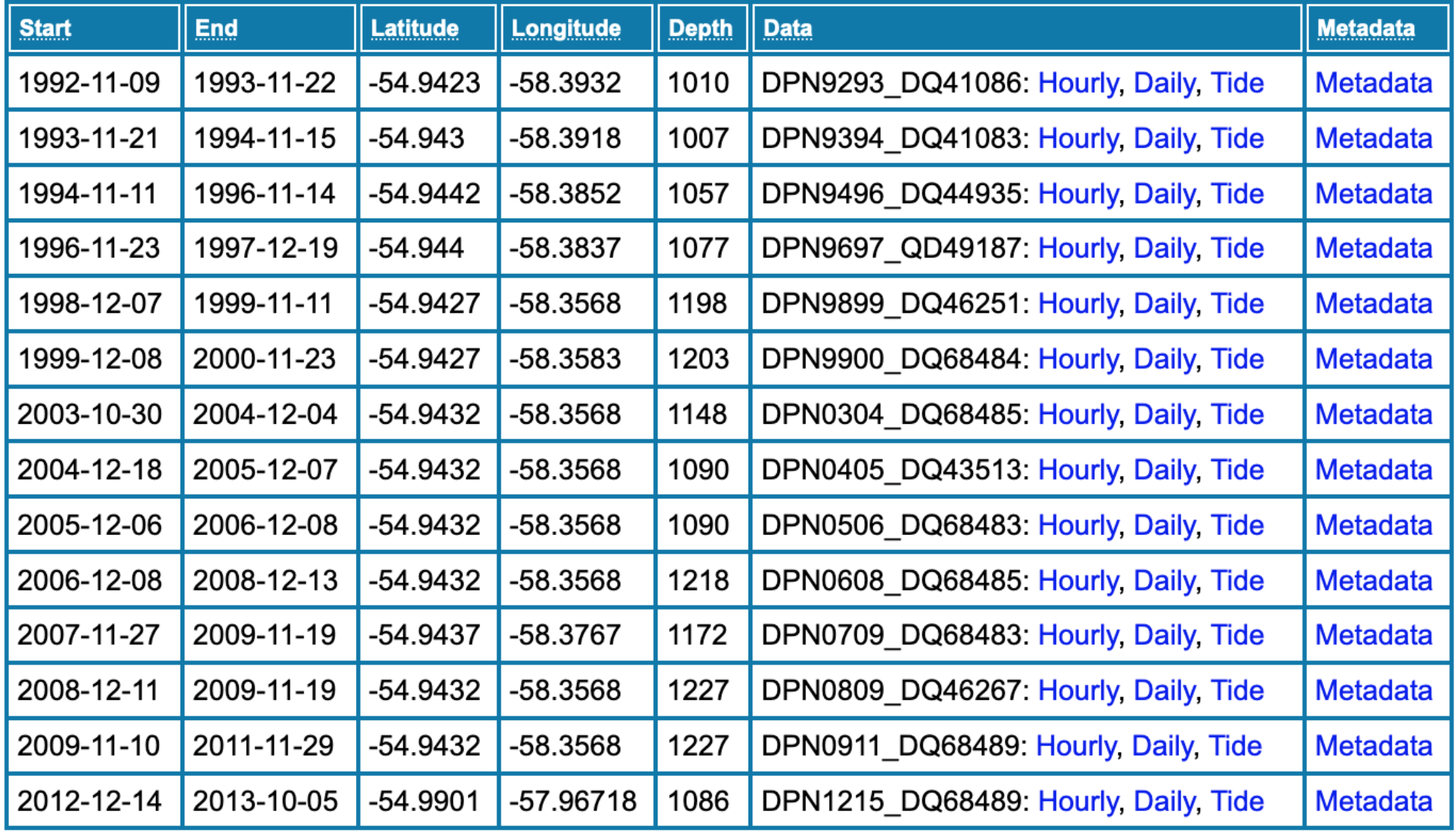

### Inside the data file...

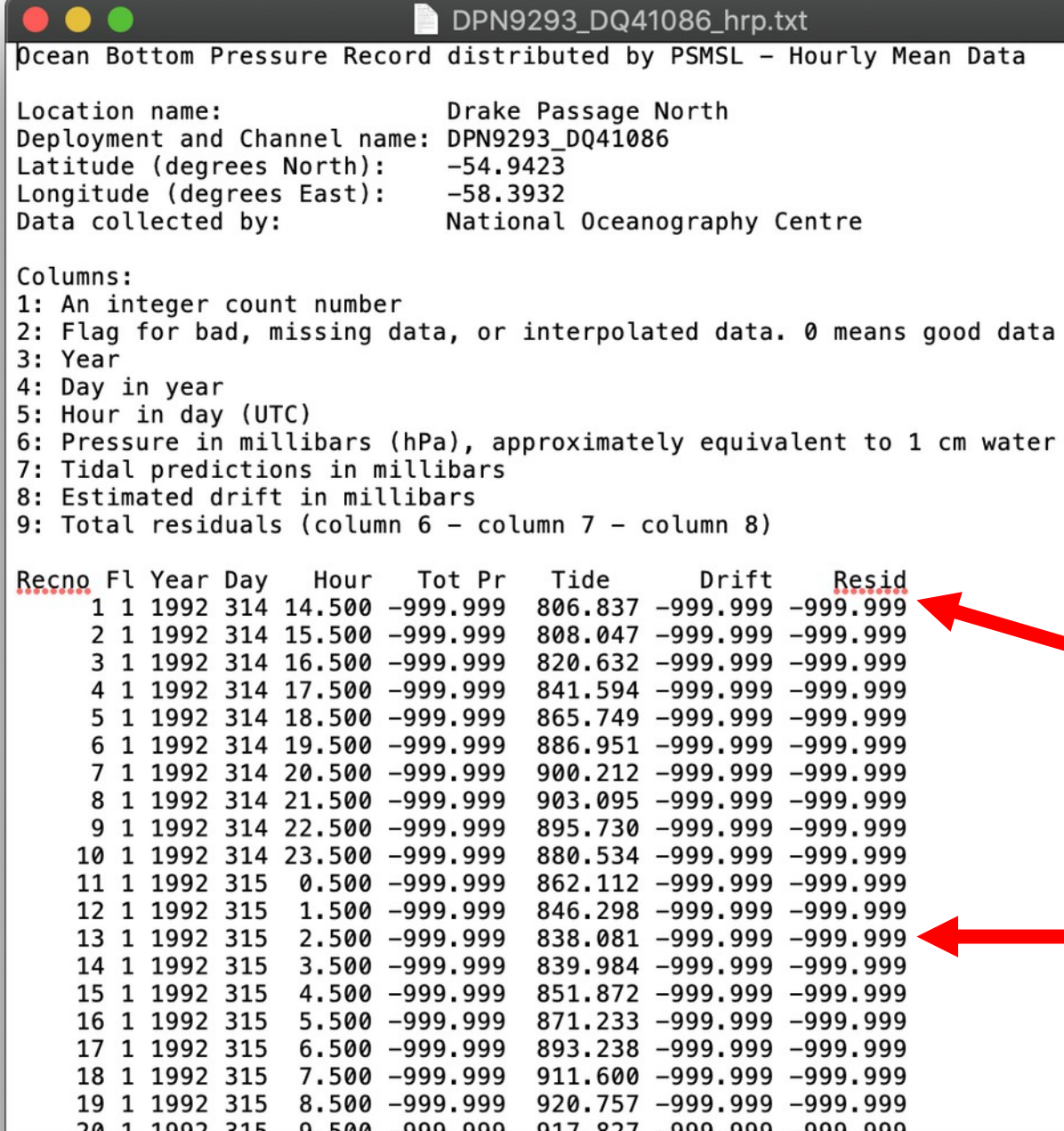

Before we can make a plot with this, or use the measurements for an analysis we need to…

Remove all this text (metadata) at the beginning

Separate out the variables in each of the columns

Decide what to do about the missing values (-999.999)

And we need to do this for every file...

### The website also links to another file containing metadata associated with the data file:

### Deployment DPN9293\_2013

(Drake Passage North)

### Location

Latitude: -54.9423 Longitude: -58.3932 Depth: 1010 m Ocean region: 1.4 - South Atlantic Ocean

**Time Span** Start Date: 1992-11-09 End Date: 1993-11-22

### **Notes**

An offset of 103 bar was removed from the raw pressure data.

### **Channels**

#### DPN9293\_2013\_QT2

Parameter: temperature **Sensor Model: Quartz** 

Metadata is descriptive extra information (about data quality, processing that has been performed already, co-ordinates that are associated with the data…) that the data provider thinks you might need to know

The metadata might contain information that is relevant to your analysis or it might not. You might not even decide to keep it.

### Wrangling the data file... The data can be

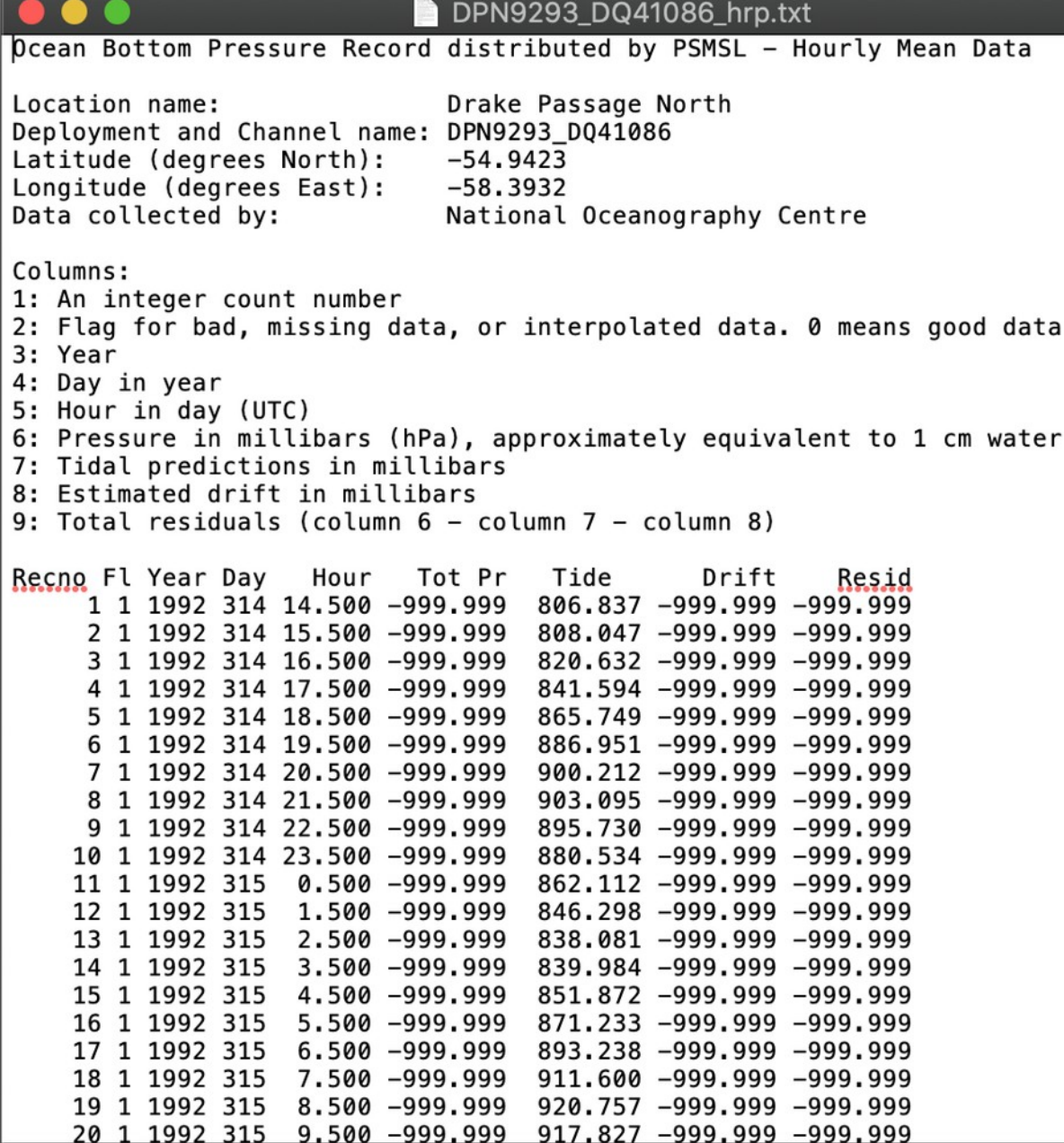

transformed "by hand" the user:

- deletes the text at the beginning of the file
- then loads the data into a spreadsheet program to separate the columns
- Then decides whether to keep the missing values, or deletes them

Alternatively: all of the above can be done semi-automatically by using software (e.g. pandas library in python)

### Now let's look at the sea level file...

**USHUAIA II** 

#### **WARNING: OCFLAG EXISTS, PLEASE READ THE DOCUMENTATION.**

#### **Station Information**

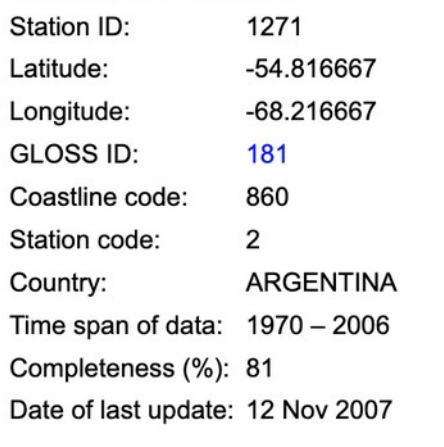

**Green Arrow: Current Station Yellow Marker: Neighbouring RLR Station Red Marker: Neighbouring Metric Station** 

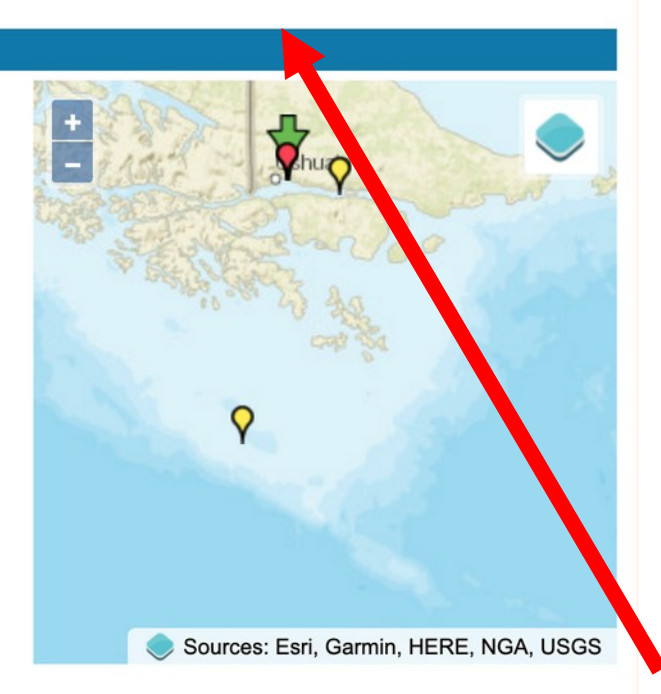

Please note: In many cases, the station position in our database is accurate to only one minute. Thus, the tide gauge may not appear to be on the coast.

#### **Tide Gauge Data**

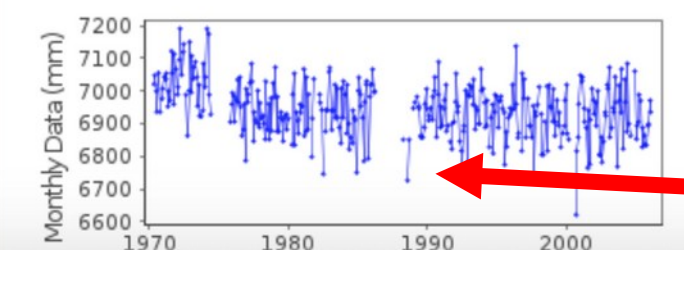

Link to larger image of monthly data plot. Download monthly mean sea level data.

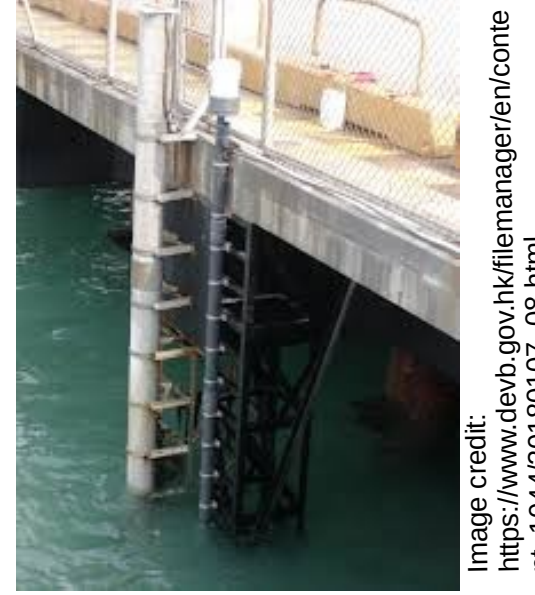

nt\_ 1044/2 0180107\_ 08.h

 $\overline{\Xi}$ 

Already we have several new features compared to the bottom pressure data page:

QC flag warning (best check meta data!)

Monthly, not hourly / daily data

And there are also some similarities: missing data

### Looking at the meta data...

#### **Station Documentation**

#### Link to RLR information.

Documentation added 1991-06-11 Ushuaia II 860/002 RLR(1977) is 10.0m below Pilar MOP No 4377

Documentation added 1993-07-12

Evidence for possible datum shift following gap in 1970s.

#### Documentation added 1999-08-20

station is equipped with both float gauge and NGWLMS system. Last data 2006

#### Revised Local Reference (RLR) Diagram for USHUAIA II

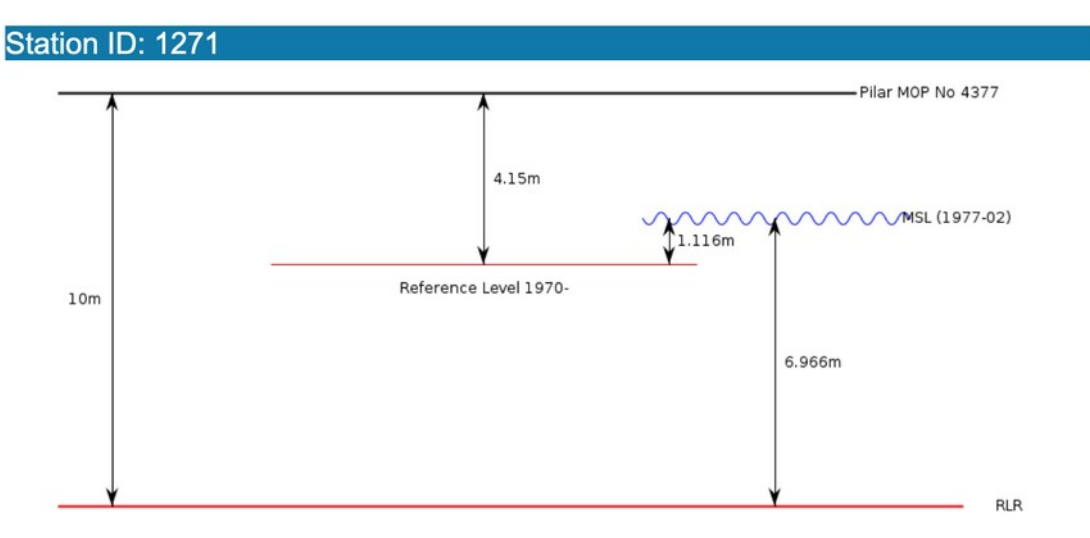

If the image above appears blurry, or you would like to see a larger image, please view the full-sized image of the RLR diagram.

#### **Datum information**

Add 5.850m to all data values to refer to RLR

RLR is 10.000m below primary benchmark Pilar MOP No 4377

Here, the metadata tells us about some recommended preprocessing that we should perform if we want the data to be consistent with other instruments.

This could be important if we are combining multiple data sources.

 $\rightarrow$  even if you don't use the metadata, it's still a good idea to check it!

### Inside the data file... This file will be easier

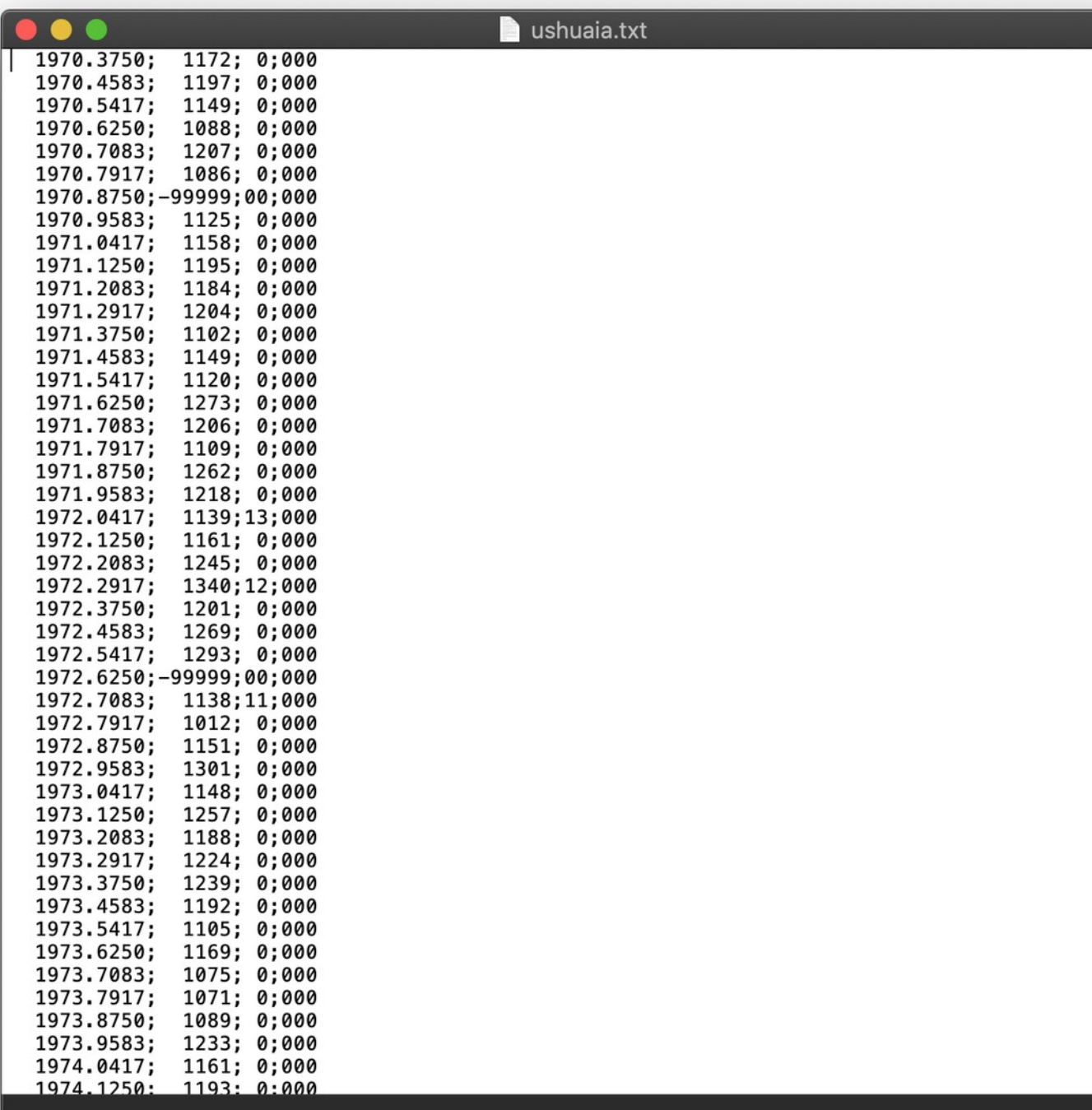

to process than the bottom pressure recorder file because it doesn't contain extra text

#### However:

- we need to look up what all the columns mean because there is no information in the file
- If we want to combine this with the other data, we need to make time averages for each month in the other data, because the time interval is not the same here

# Data wrangling

- Preparing data for use is often one of the most boring parts of analysis. But it needs to be done when dealing with raw data such as these examples
- If you have collected data by web scraping, you will almost certainly need to do some of this type of preparation before analysis
- Luckily, for many types of data, we don't have to do much preparation at all: data that is gridded (satellite observations, reanalysis products, model outputs, …) are usually much easier to deal with!
- These gridded data are normally supplied in a format called NetCDF that allows us to store metadata with the data all in one single file. Our standard software tools in oceanography are well-equipped to deal with this data format, and you may not need to do any data wrangling at all if you're lucky!
- Almost all marine data centres will allow you to download data in NetCDF format. So, how do we get data from a data centre…?

## API: a way for computers to communicate with one another

- API stands for *Application Programming Interface*
- When you use software, or even an operating system, you interact with the user interface: this is how you tell the computer what you want it to do
- An API plays a similar role, but instead of allowing a human to interact with a machine, it allows two computers, or two pieces of software to interact with one another

## API: the waiter analogy

When you order food in a restaurant, you do not prepare the food yourself directly or interact with the chef: **the waiter acts as the intermediary**, transmitting your wishes to the kitchen and returning with the results

La crèpe<br>est servie.

# API: the waiter analogy

The work of the API is similar to the work of the waiter: it carries requests and results between two applications

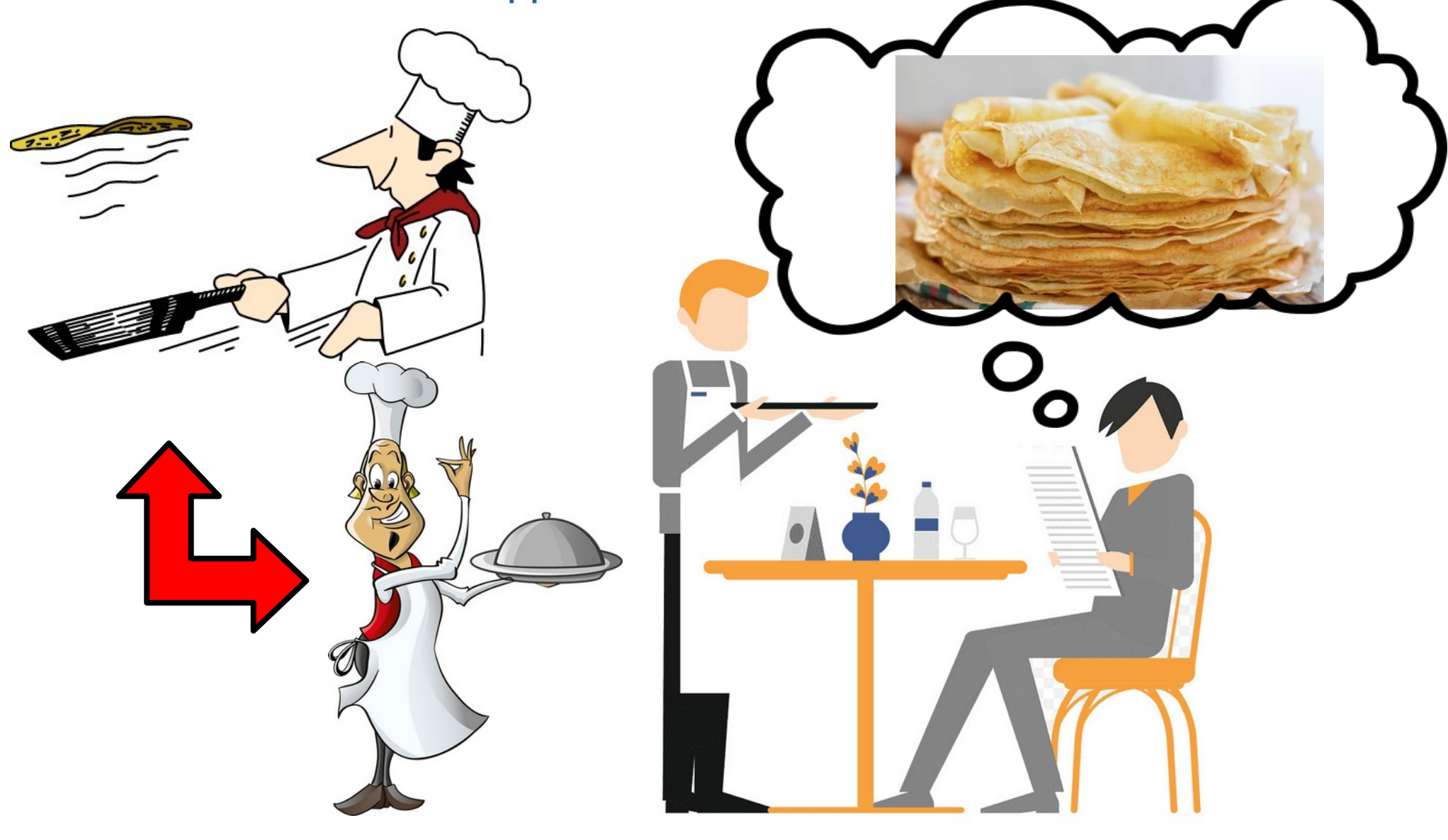
# API: the waiter analogy

The work of the API is similar to the work of the waiter: it carries requests and results between two applications

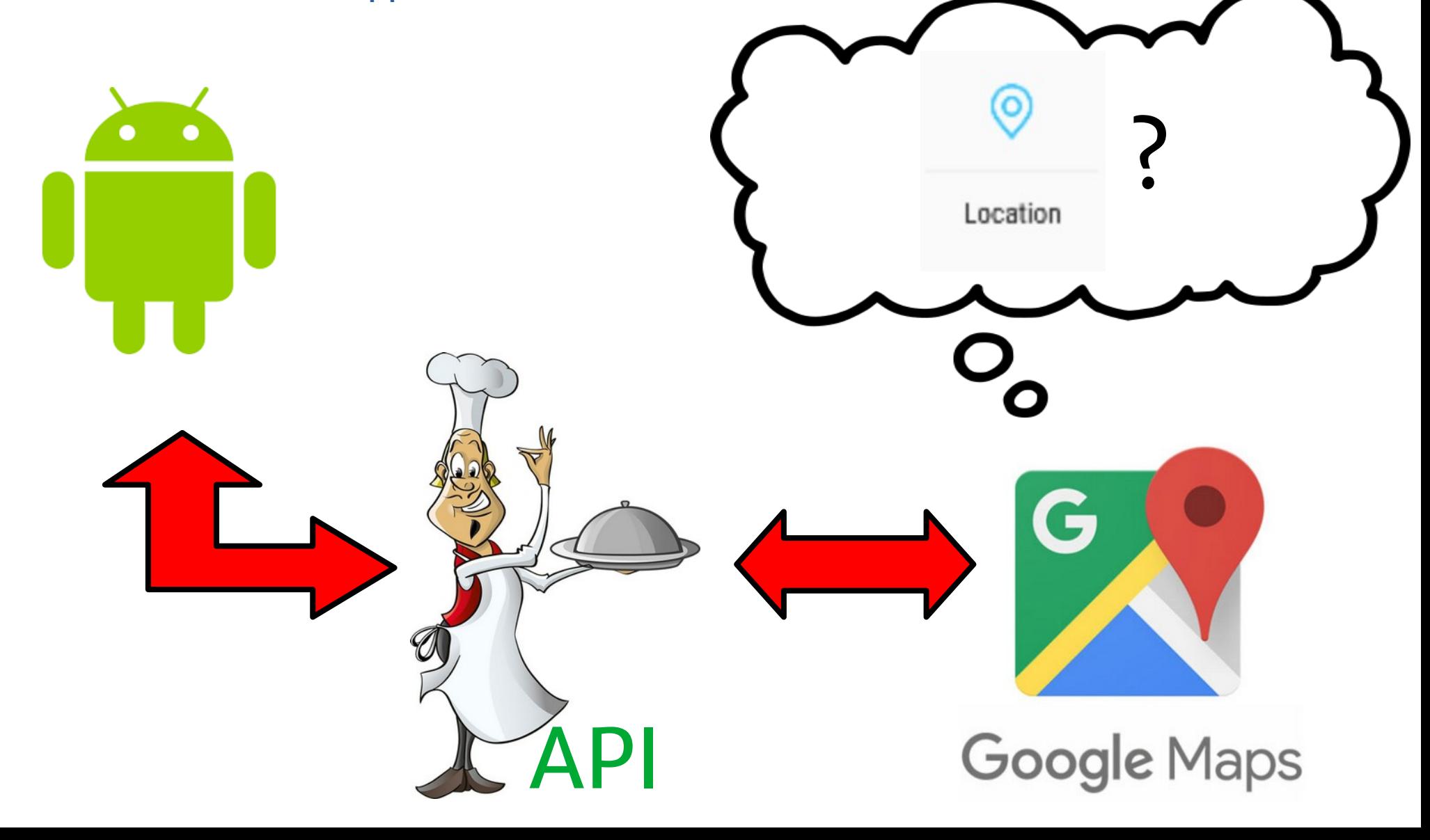

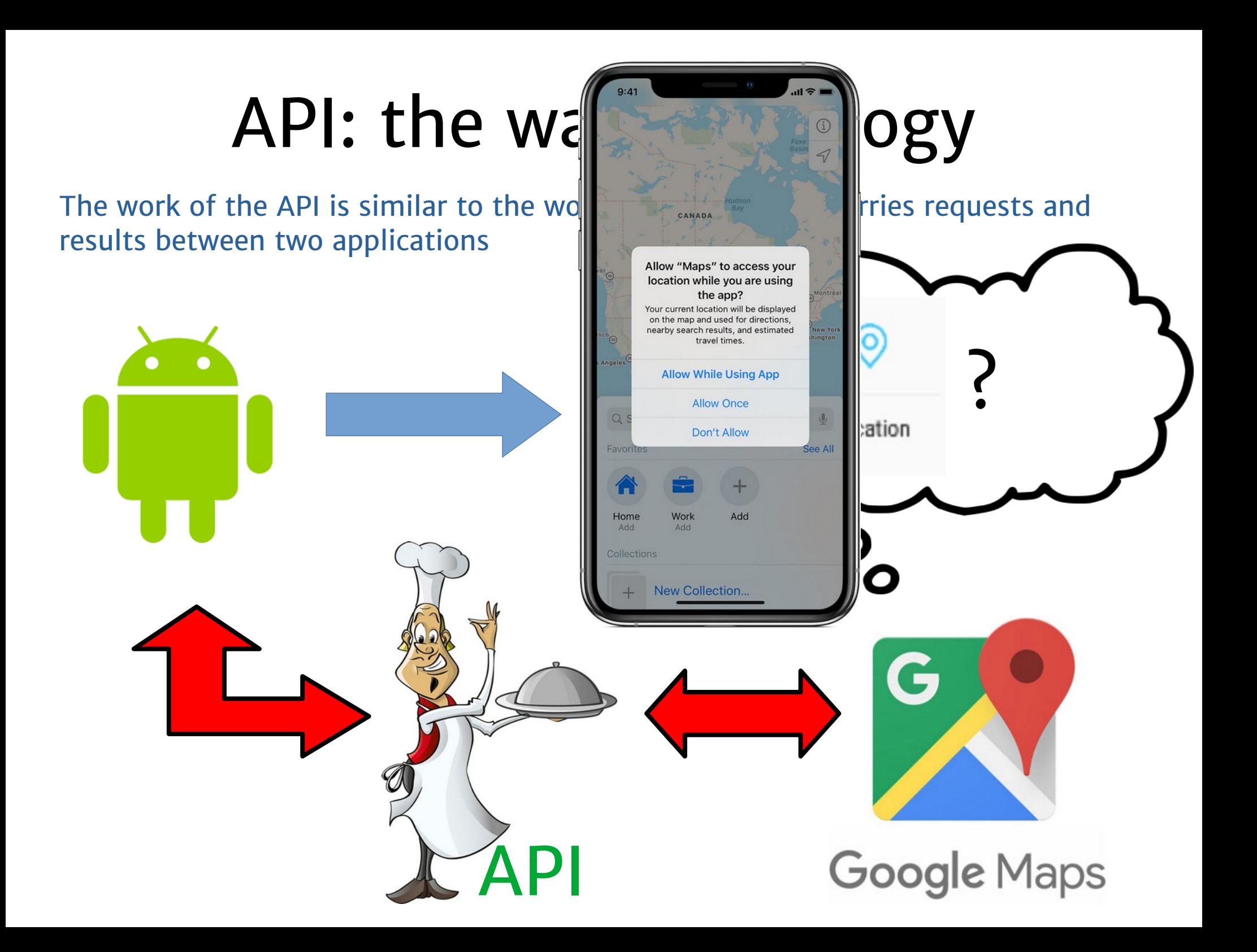

# API for obtaining data

- There are many, many, many different types of API for many different purposes
- We are learning about them here because a certain type of API are the method that data providers use to allow users to select and download climate data: these are web API
- The user tells the web API what subset of the data they want, and the web API retrieves it from the server. The user interacts with the web API indirectly: either through a webpage or programmatically (often through Python)

# Why do we need API?

- Ocean / climate data are generally a lot more complicated than the standard information that we find on webpages
- $\cdot$  They are multidimensional (up to 4D), often structured (gridded), may come with metadata, potentially large spatial scale and high temporal resolution
- Which region do you want to look at? (The whole globe? Europe? The Indian Ocean?) With what time resolution? (Hourly? Daily? Monthly? Yearly?) At what height / depth / pressure level? …
- In many cases, it is unlikely that you need the full data set, and it would in any case not be manageable to work with

### Data centre API

- The various data centres that supply ocean and climate data have their own, individual API
- For example: ECMWF supply a python API library... [https://confluence.ecmwf.int/display/WEBAPI/Access](https://confluence.ecmwf.int/display/WEBAPI/Access+ECMWF+Public+Datasets) [+ECMWF+Public+Datasets](https://confluence.ecmwf.int/display/WEBAPI/Access+ECMWF+Public+Datasets)
- ... or also allow access via a web interface: [https://apps.ecmwf.int/datasets/data/interim-full-da](https://apps.ecmwf.int/datasets/data/interim-full-daily/levtype=sfc/) [ily/levtype=sfc/](https://apps.ecmwf.int/datasets/data/interim-full-daily/levtype=sfc/)
- CMEMS use the same approach with a web catalogue: <https://resources.marine.copernicus.eu/products>
- Or a variety of different API access options: [https://help.marine.copernicus.eu/en/articles/479473](https://help.marine.copernicus.eu/en/articles/4794731-which-apis-are-provided#h_c58ec72061) [1-which-apis-are-provided#h\\_c58ec72061](https://help.marine.copernicus.eu/en/articles/4794731-which-apis-are-provided#h_c58ec72061)

# Interacting with the API

#### Example from ECMWF:

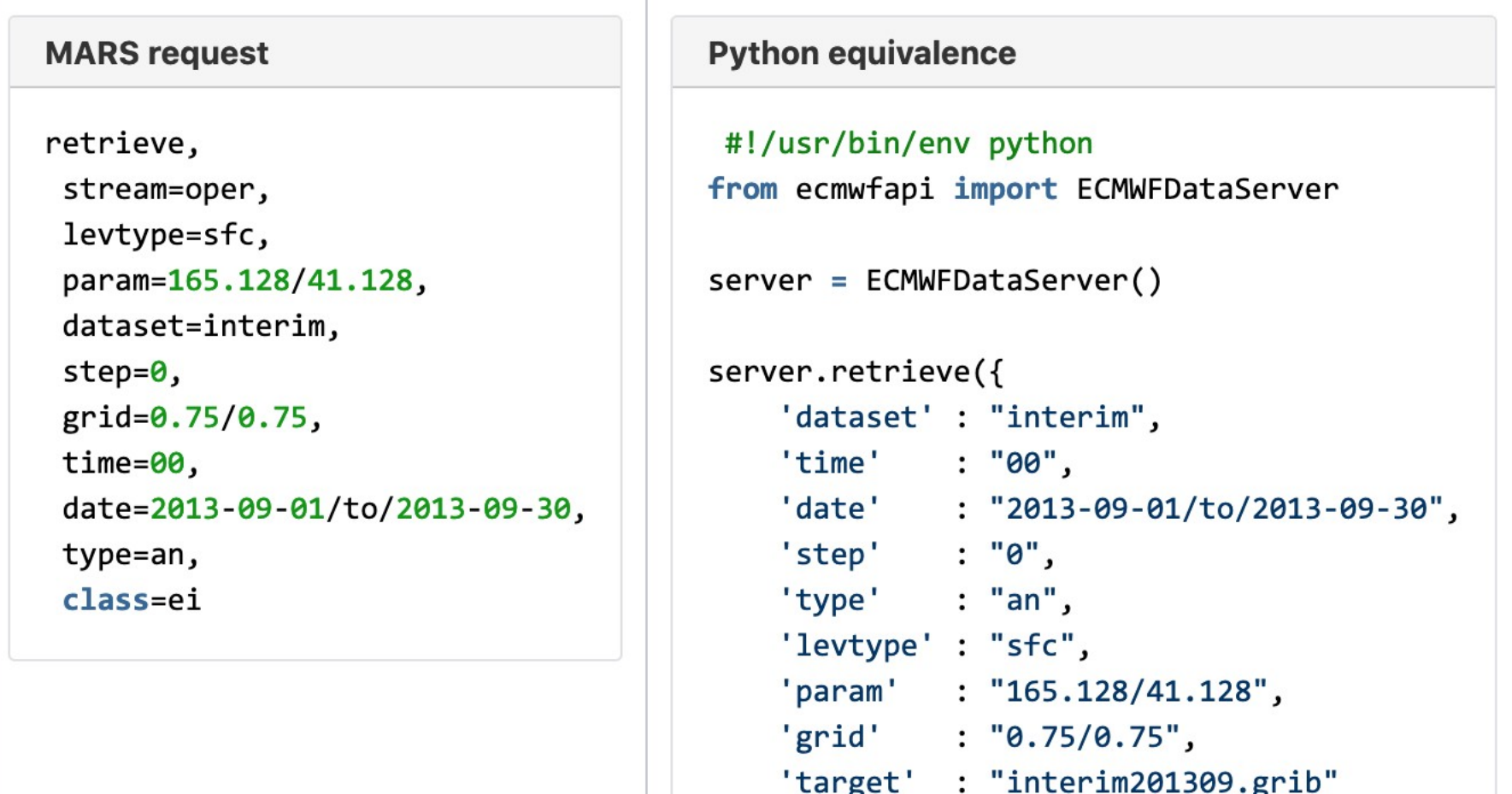

 $\}$ 

Hint: double-clio

### Example of generating an API client script automatically on the CMEMS website

● [https://resources.marine.copernicus.eu/product-d](https://resources.marine.copernicus.eu/product-detail/GLOBAL_REANALYSIS_PHY_001_030/INFORMATION) [etail/GLOBAL\\_REANALYSIS\\_PHY\\_001\\_030/INFO](https://resources.marine.copernicus.eu/product-detail/GLOBAL_REANALYSIS_PHY_001_030/INFORMATION) [RMATION](https://resources.marine.copernicus.eu/product-detail/GLOBAL_REANALYSIS_PHY_001_030/INFORMATION)

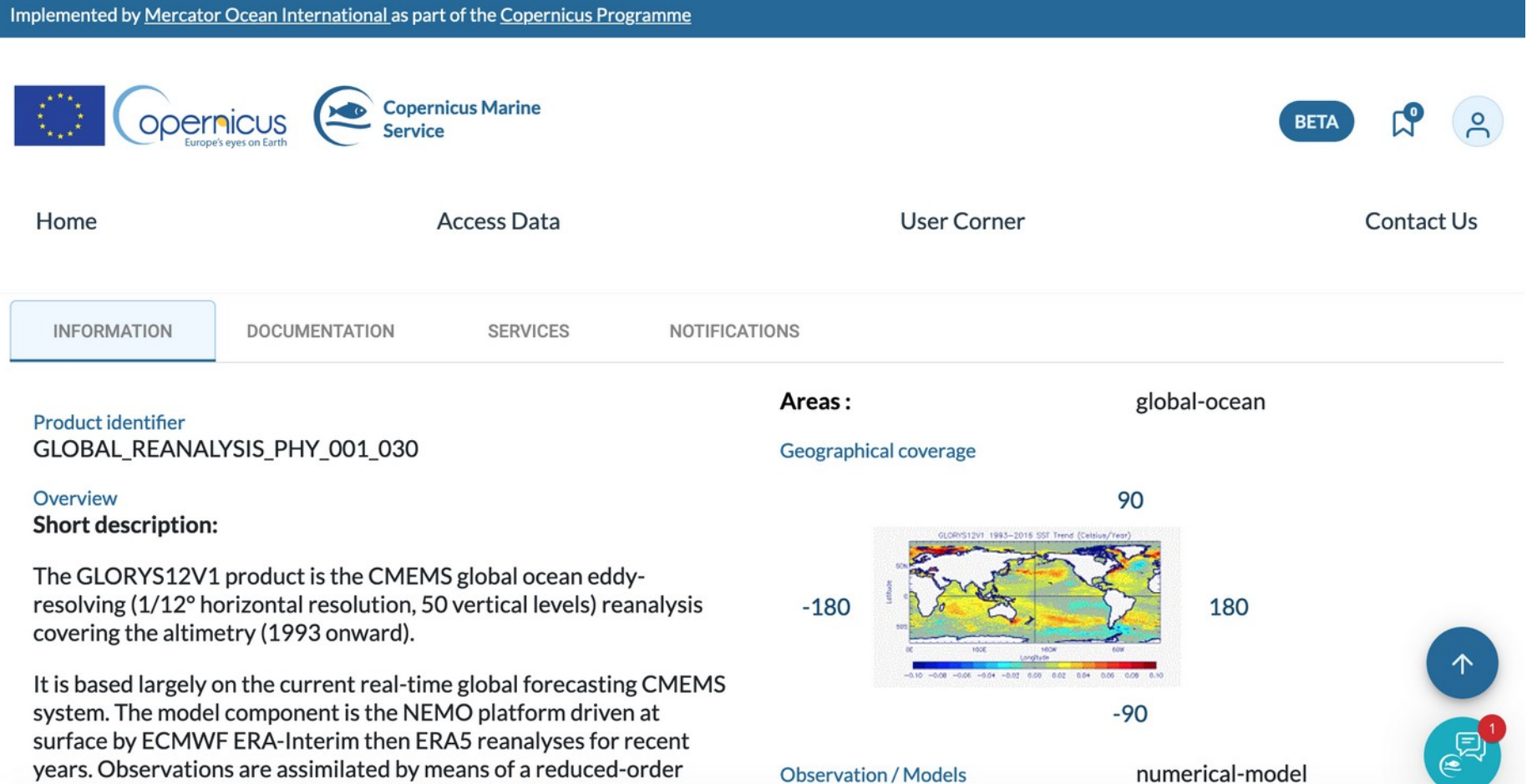

Kalman filter. Along track altimeter data (Sea Level Anomaly).

## API summary

- API are intermediaries between an application that the user interacts with and a target application
- Web API are widely used by data centres to allow users to access data either through web interfaces or programmatically, through scripts (normally via Python)
- These API permit us to select subsets of the data. This is important in marine science because the entire data set may be too large to work with, and provide much more information than we really need to solve our problem
- Different data centres have different API, but the way that we interact with them is often similar

#### $\neq$  OPeNDAP<sup>T</sup><br>Advanced Software for F OPeNDAP < **Remote Data Retrieval**

- OPeNDAP = Open-source Project for a Network Data Access Protocol
- OPeNDAP is an API that has been widely used in the Earth science community for many years: many marine data servers offer this particular method
- It is a generic tool, and is not used only within marine science
- It is well suited to ocean / climate data because it works with structured data and allows selective data retrieval, and interfaces with many commonly-used analysis tools (IDL, Python, R, CDO, MATLAB, Ferret, GrADS...)
- The term OPeNDAP refers to both the software framework and also to the community of users and developers

### Example #1: retrieving Argo profiles from the Coriolis OPeNDAP server

● [http://tds0.ifremer.fr/thredds/catalog/CORI](http://tds0.ifremer.fr/thredds/catalog/CORIOLIS-ARGO-GDAC-OBS/catalog.html) [OLIS-ARGO-GDAC-OBS/catalog.html](http://tds0.ifremer.fr/thredds/catalog/CORIOLIS-ARGO-GDAC-OBS/catalog.html)

Catalog http://tds0.ifremer.fr/thredds/catalog/CORIOLIS-ARGO-GDAC-OBS/catalog.html fremer

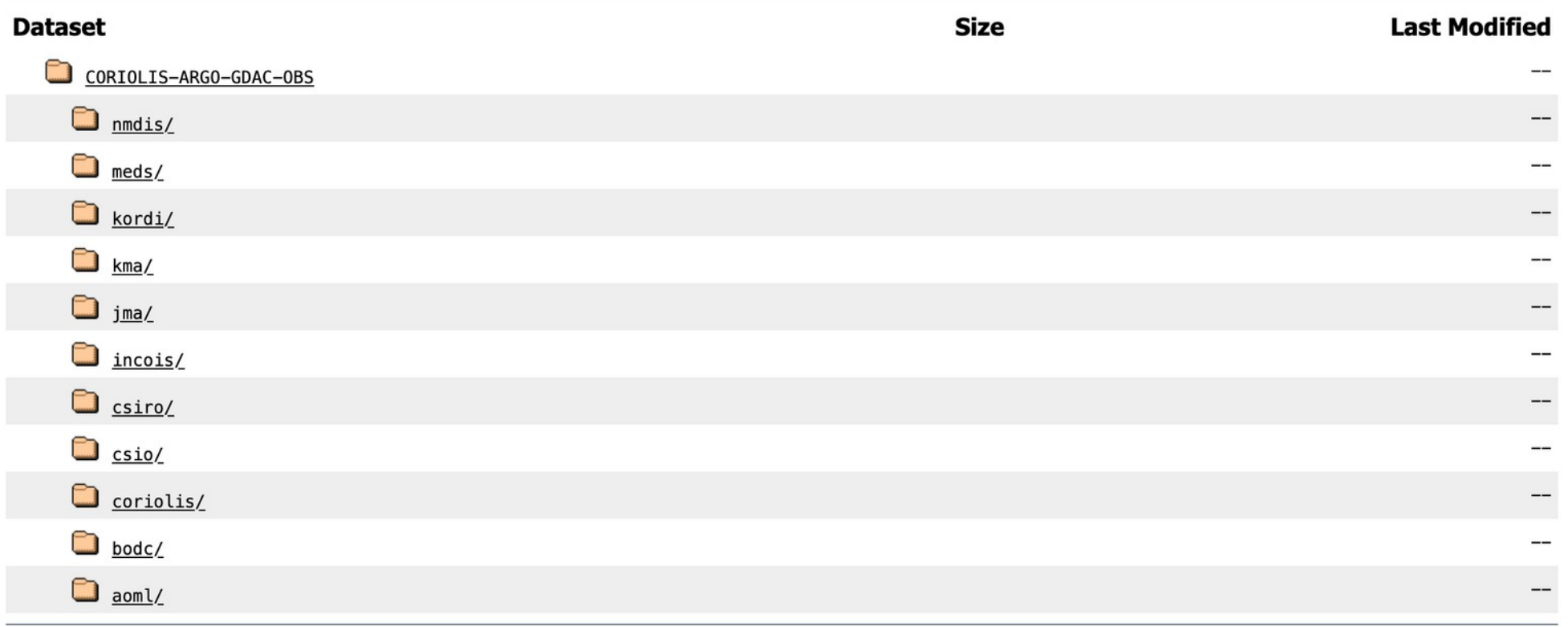

## Example #2: retrieving a subset of Aquarius data from JPL

• [http://podaac-opendap.jpl.nasa.gov/opendap/allD](http://podaac-opendap.jpl.nasa.gov/opendap/allData/aquarius/) [ata/aquarius/](http://podaac-opendap.jpl.nasa.gov/opendap/allData/aquarius/)

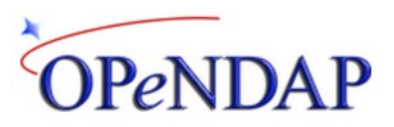

Contents of /allData/aquarius/L4/IPRC/v5/7day/2015/036/

Name Last Modified Size **DAP Response Links** Dataset Viewers 2018-07-11T20:29:42GMT 1042184 ddx dds das info html rdf covison file SSS 0I 7D 20150362015042 V50.nc viewers 65 SSS 0I 7D 20150362015042 V50.nc.md5 2018-07-11T20:29:42GMT

**THREDDS Catalog XMI** 

Hyrax development sponsored by NSF, NASA, and NOAA

**OPeNDAP Hyrax (1.16.0) Documentation** 

**Ouestions? Contact Support** 

**ddx = XML version of DAS and DDS**

**dds = data set descriptor structure** **das = data set attribute structure**

# THREDDS catalogues

- In the examples using the web interfaces that we have just seen, the catalogue that we used to access the data is called a THREDDS catalogue
- THREDDS = Thematic Real-time Environmental Distributed Data Services
- THREDDS data servers and catalogues are just interfaces to allow us to more easily explore and access scientific data. They provide access to both metadata (useful descriptive information that lets us better use the data) and the data itself
- For marine data access, THREDDS catalogues are widely used with the OPeNDAP API. THREDDS is the catalogue interface that you interact with, and OPeNDAP is the "waiter" that talks to the remote server

### Interacting with servers via OPeNDAP in your favourite software

- Instead of downloading the data files via a browser and then loading them into your favourite software, you can also load them directly into the software
- <https://www.opendap.org/allsoftware/other-sources>
- Many data centres provide examples to help you get started if you want to try this:

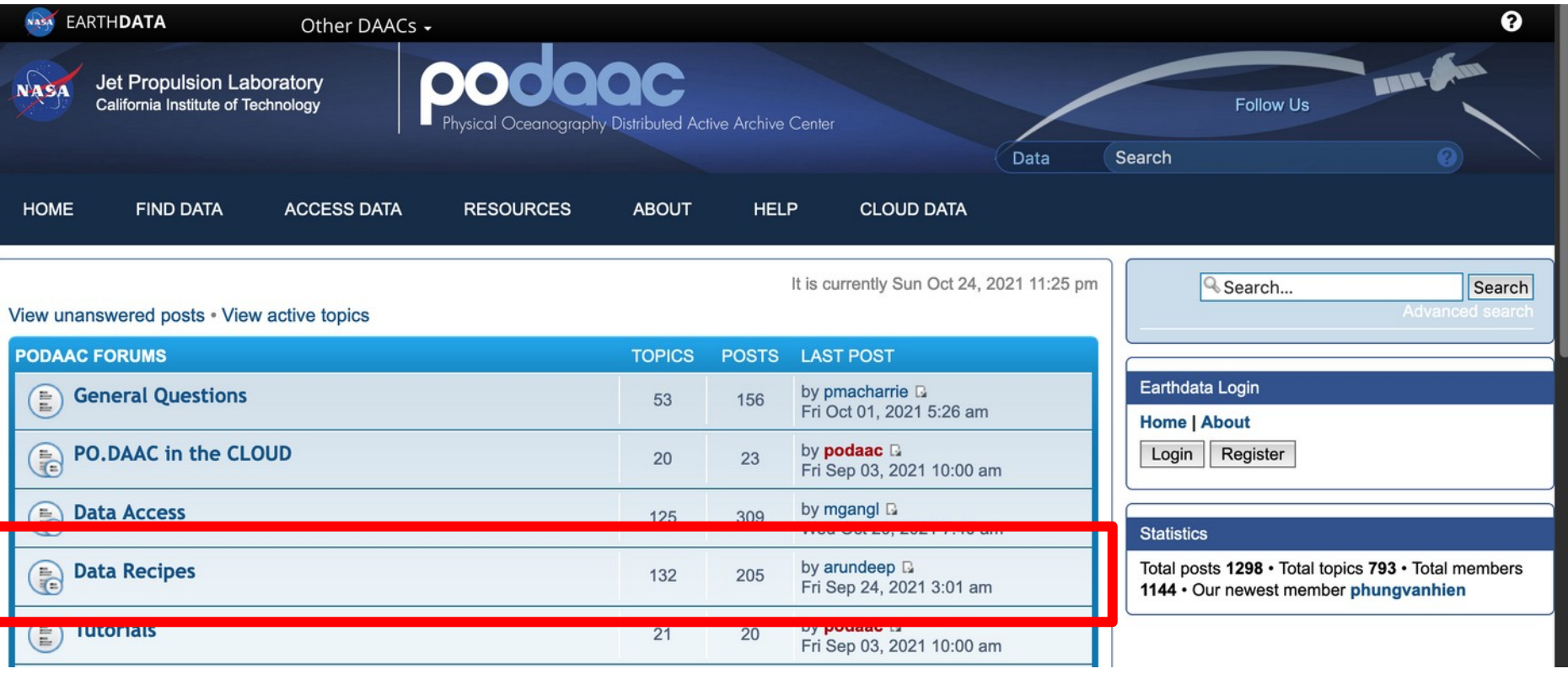

# OPeNDAP / THREDDS summary

- The OPeNDAP API is a protocol for accessing data that has been widely used in the Earth sciences for many years
- It is well adapted for the type of structured data that we use, because it allows us to select only subsets of the data, and also to examine and download the associated metadata that describes the data set
- THREDDS catalogues provide an easy way to navigate the available data via a website
- It is not necessary to download the data using a web browser: this can be done directly in most common data analysis software / programming languages

# Cloud computing • So... what is cloud computing?

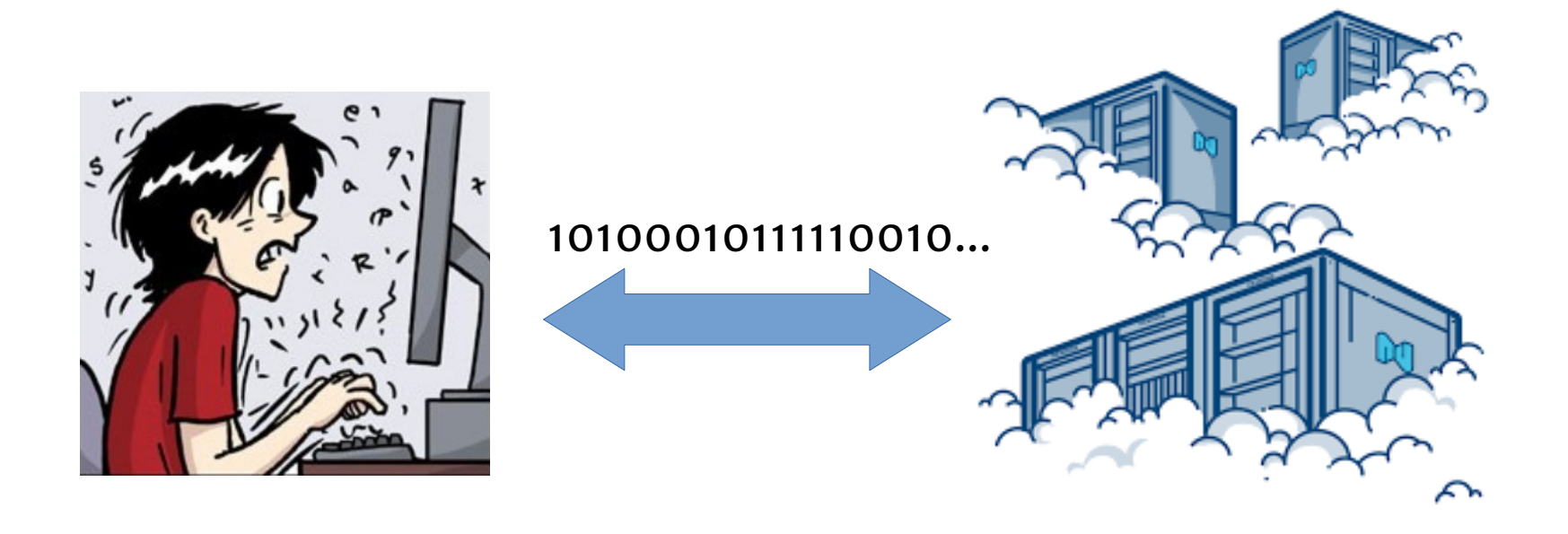

The essential idea is that you run a program/access data in such a way that to you, the user, it appears to be happening on your local machine/device, but in reality it is actually running/stored on an array of computers somewhere else

# Why has cloud computing become so popular?

Lets start by considering the general case of e-commerce. There has been:

- A transformation in demand: many businesses have the same basic requirements (scalability, data storage and processing)
- A transformation in data transmission: data transfer speeds have increased dramatically with recent technology (and are expected to continue to do so)  $-$  this makes the cloud model feasible
- A transformation of supply: "virtualisation" has become a commodity that businesses are willing to pay for. Companies have either adapted to meet their growing needs in computation and storage, or have outsourced this need to other companies

These three transformations lead to increased use, better networks and reduced costs. This then encourages increased use, and the cycle repeats

Cloud computing is becoming increasingly popular in science for many of the same reasons:

- A transformation in demand: many new data sets have the same basic requirements (scalability, data storage and processing)
	- New instruments are providing higher and higher resolution data
	- Numerical models are being run at higher and higher resolution

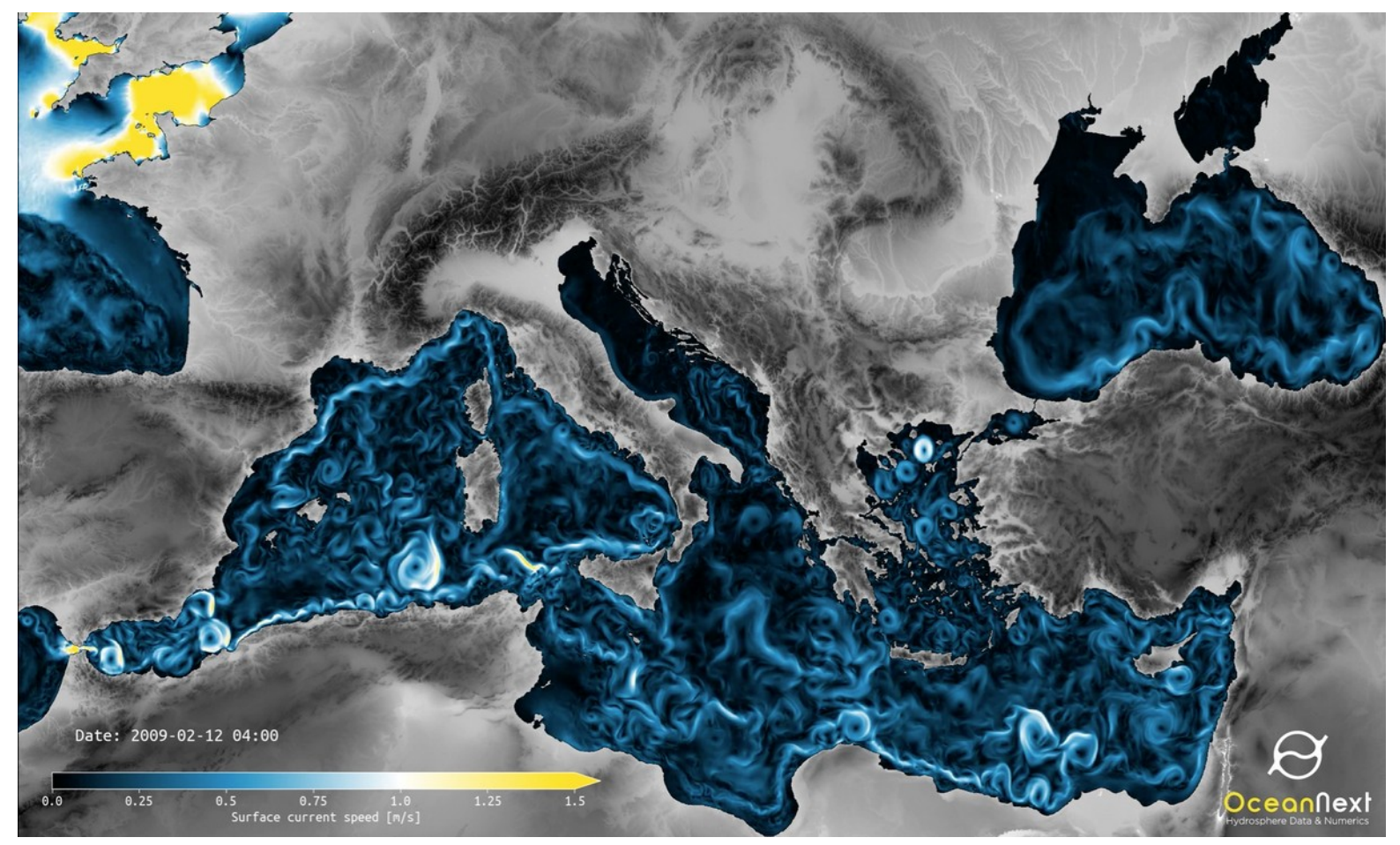

- This has led to dramatic increases in data size  $(Gb \rightarrow Pb$  in less than a decade)
- We need new solutions to analyse these data

eNATL60 simulation by Ocean Next: <https://vimeo.com/307288779>

#### Comparison with a 1° grid configuration...

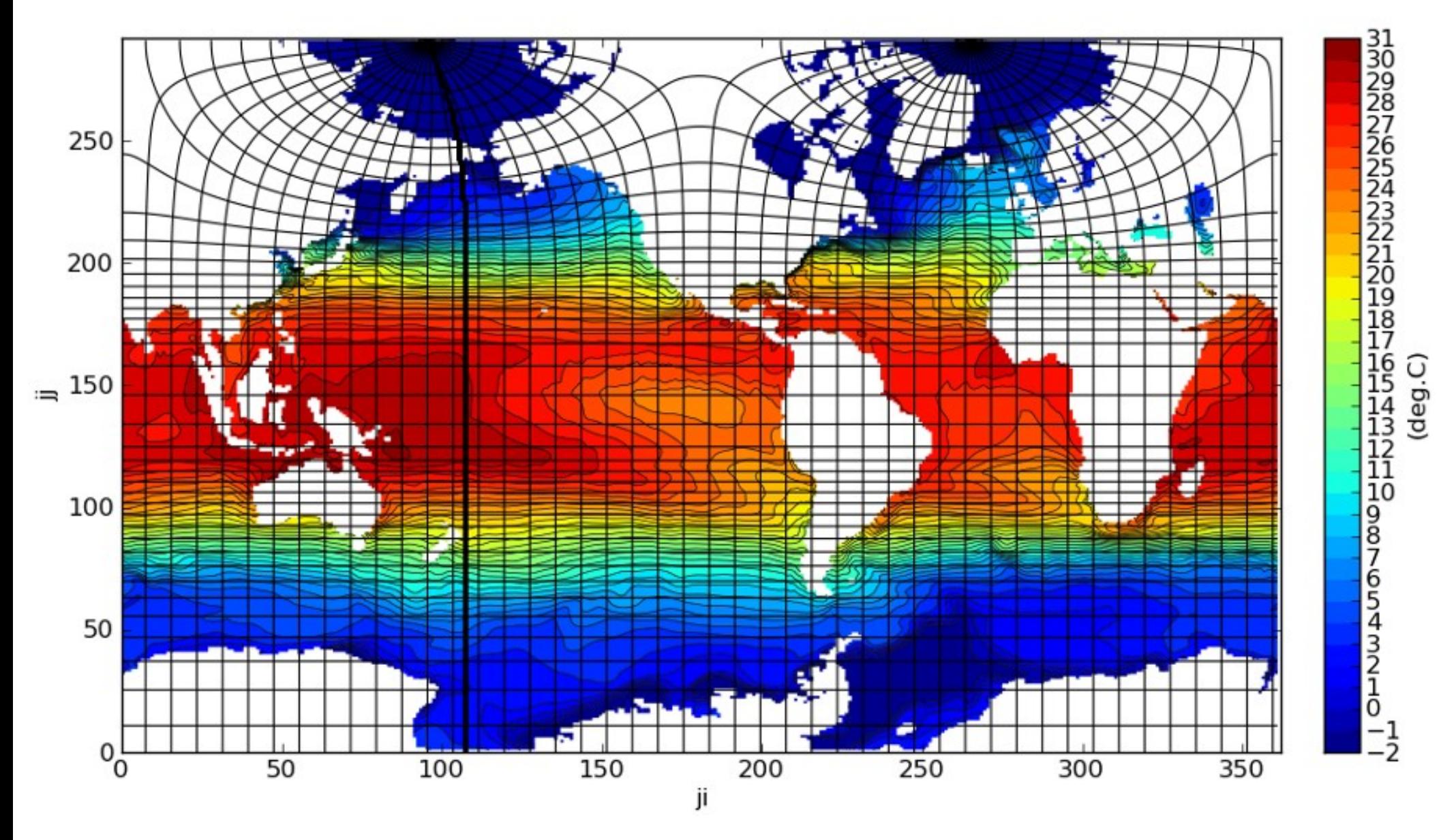

Figure by Laurent Brodeau: https://brodeau.github.io/sosie/

#### Comparison with a 1° grid configuration...

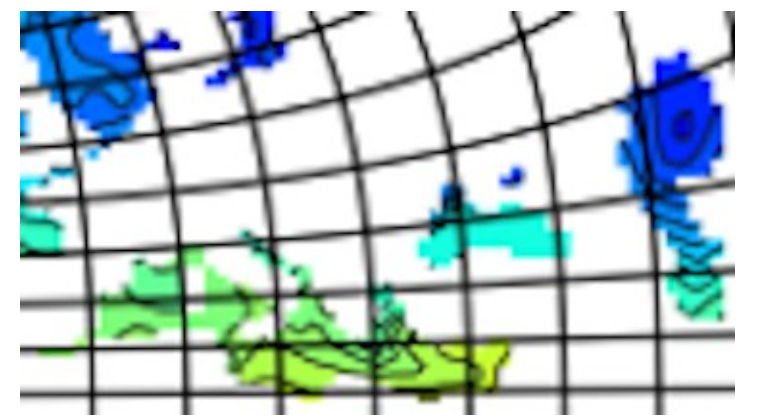

In a 1° configuration, the Mediterranean Sea is described using 16 points in the vertical, and 42 points in the horizontal In a 1/60° configuration, this would increase to 960 x 2520 !

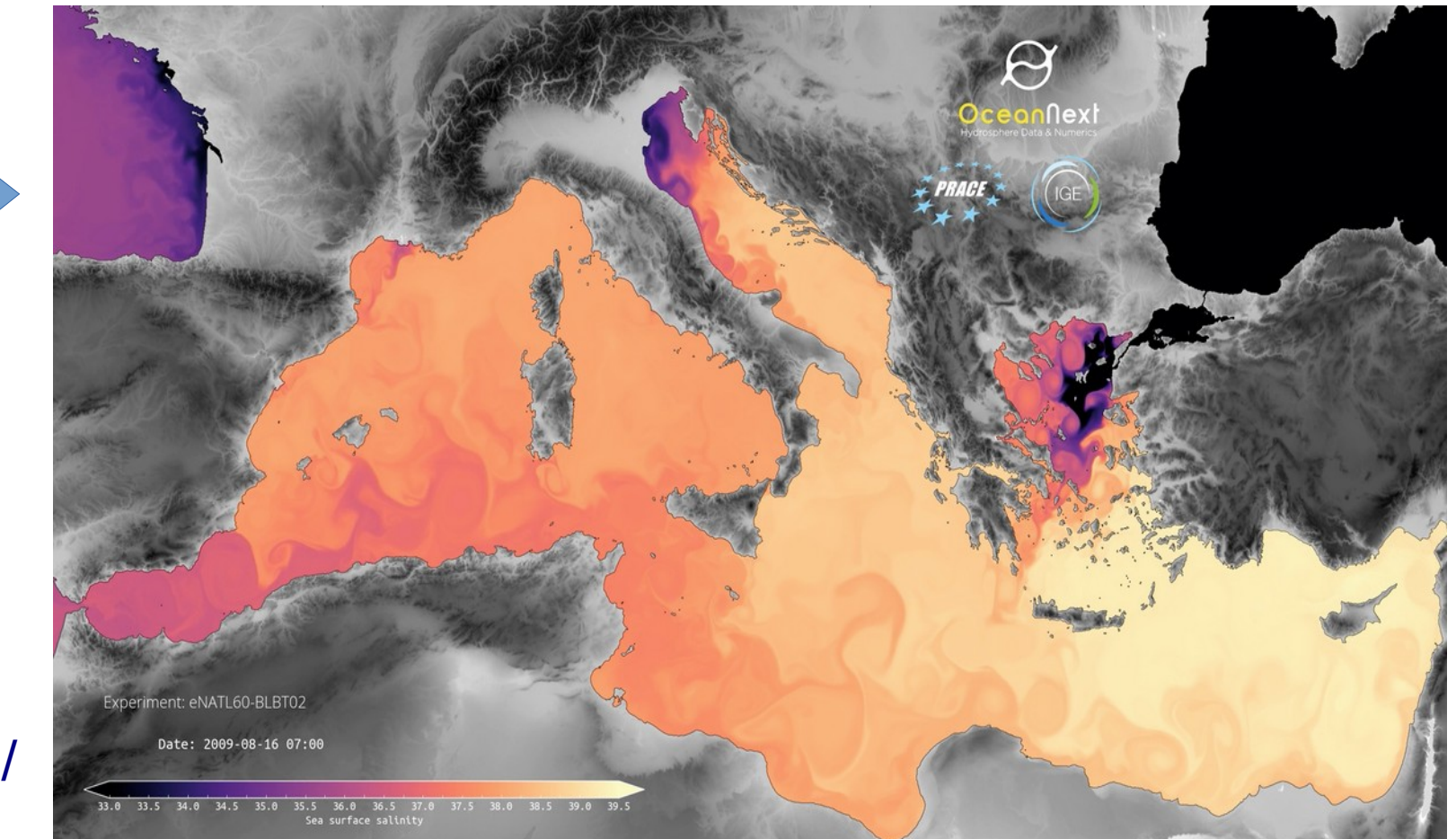

Image by OceanNext: [https://vimeo.com/](https://vimeo.com/318778679) [318778679](https://vimeo.com/318778679)

#### The ever-increasing size of marine data **IEASUREMENT SYSTEM**

Another example:

- The first satellite altimeter (instrument used to measure sea surface height) was launched in 1992; it has a spatial resolution of 0.25° → approx 28km at the equator
- The next-generation instrument that is expected to launch in 2022 will measure the sea surface height with a spatial resolution of 1km

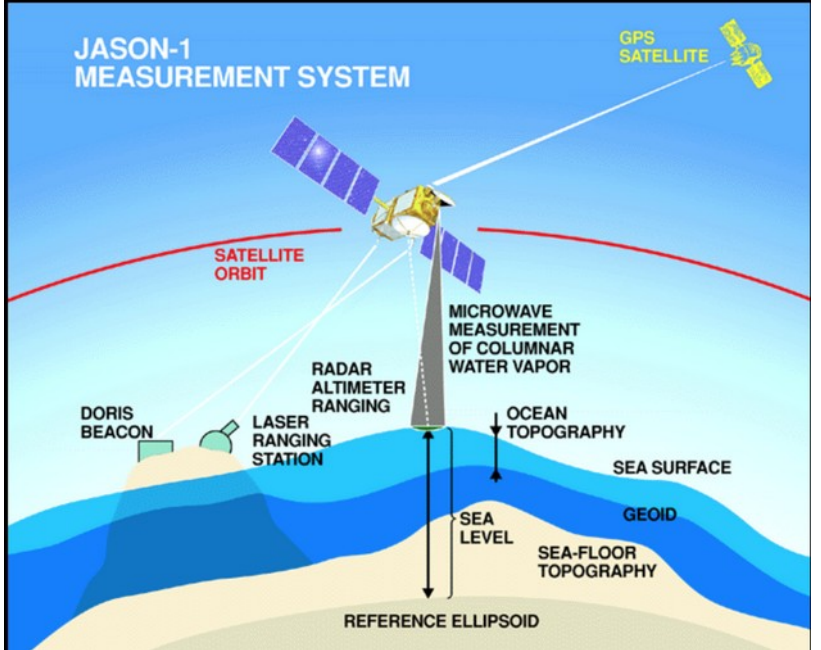

By [NASA/JPL](http://sealevel.jpl.nasa.gov/gallery/posters.html), [Public Domain](https://commons.wikimedia.org/w/index.php?curid=4938556)

## The ever-increasing size of marine data

- New instruments and new model configurations are created in order to answer scientific questions that we can't answer with our existing data
- An important question in physical oceanography relates to the energy budget: where does the energy that drives the ocean circulation come from, where does it go, and how does it get transferred between different-sized flow features? To answer these questions, we need high resolution data, but…
- These new data sets are so large that we are still adjusting to find the best ways to work with them. They present difficulties in several respects: the quantity of raw data is much bigger than we are used to, the software that we historically used to analyse our data is not usually well adapted to analyse these data sets, and the machines that we usually analyse our data on are not powerful enough to store or to analyse such large volumes of data

# How can we work with big data?

- Numerical simulations are often produced on supercomputers. These are arrays of CPU processors that can communicate with one another, and a series of storage systems
- Historically, modellers would create their simulations on a supercomputer, and then transfer their data to a local server for analysis. Some institutions have their own supercomputers; otherwise, scientists might use national infrastructure for this.

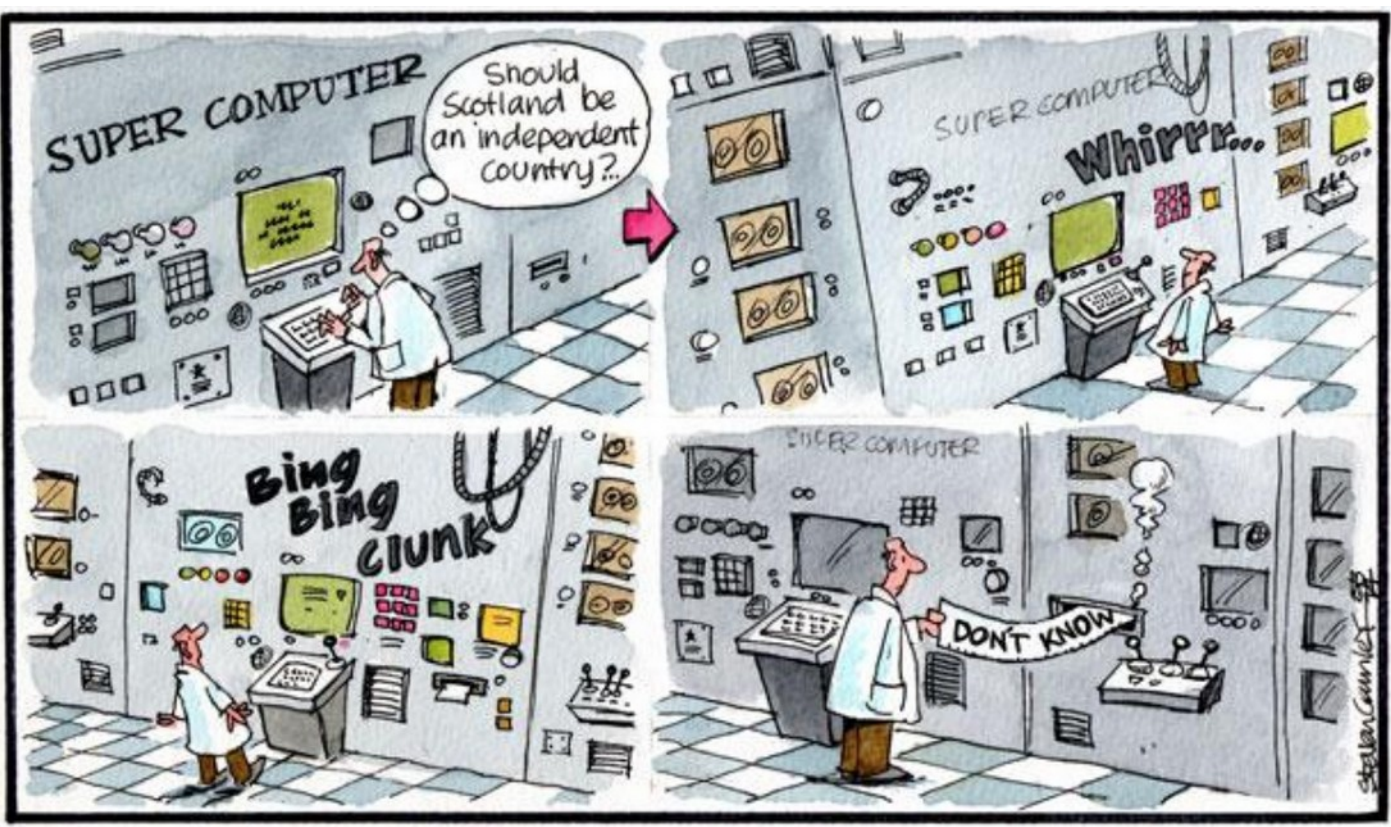

#### Mare Nostrum 4: Spanish supercomputer

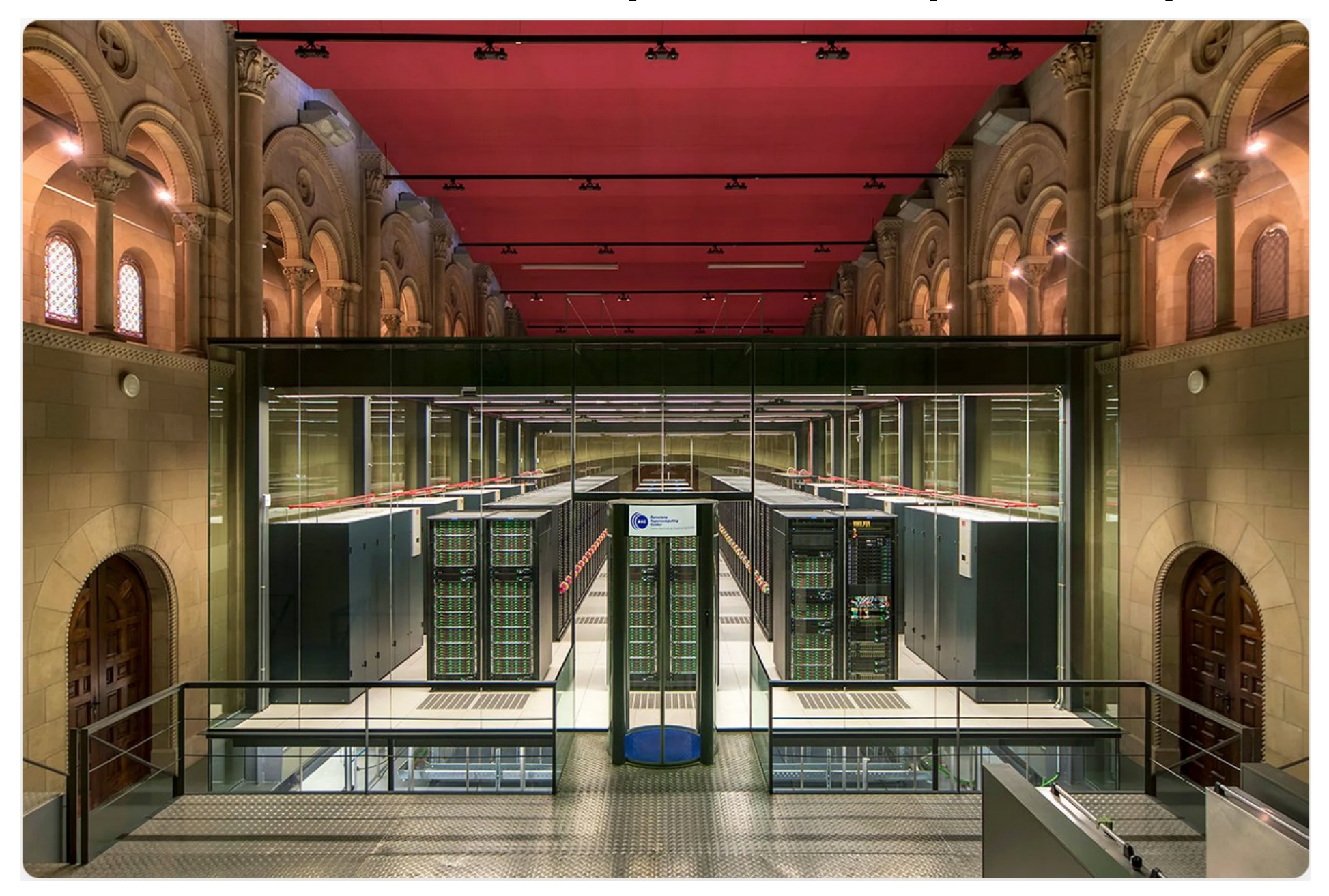

Torre Girona chapel. Photo from Barcelona Supercomputing Center - www.bsc.es

#### Mare Nostrum 4: Spanish supercomputer

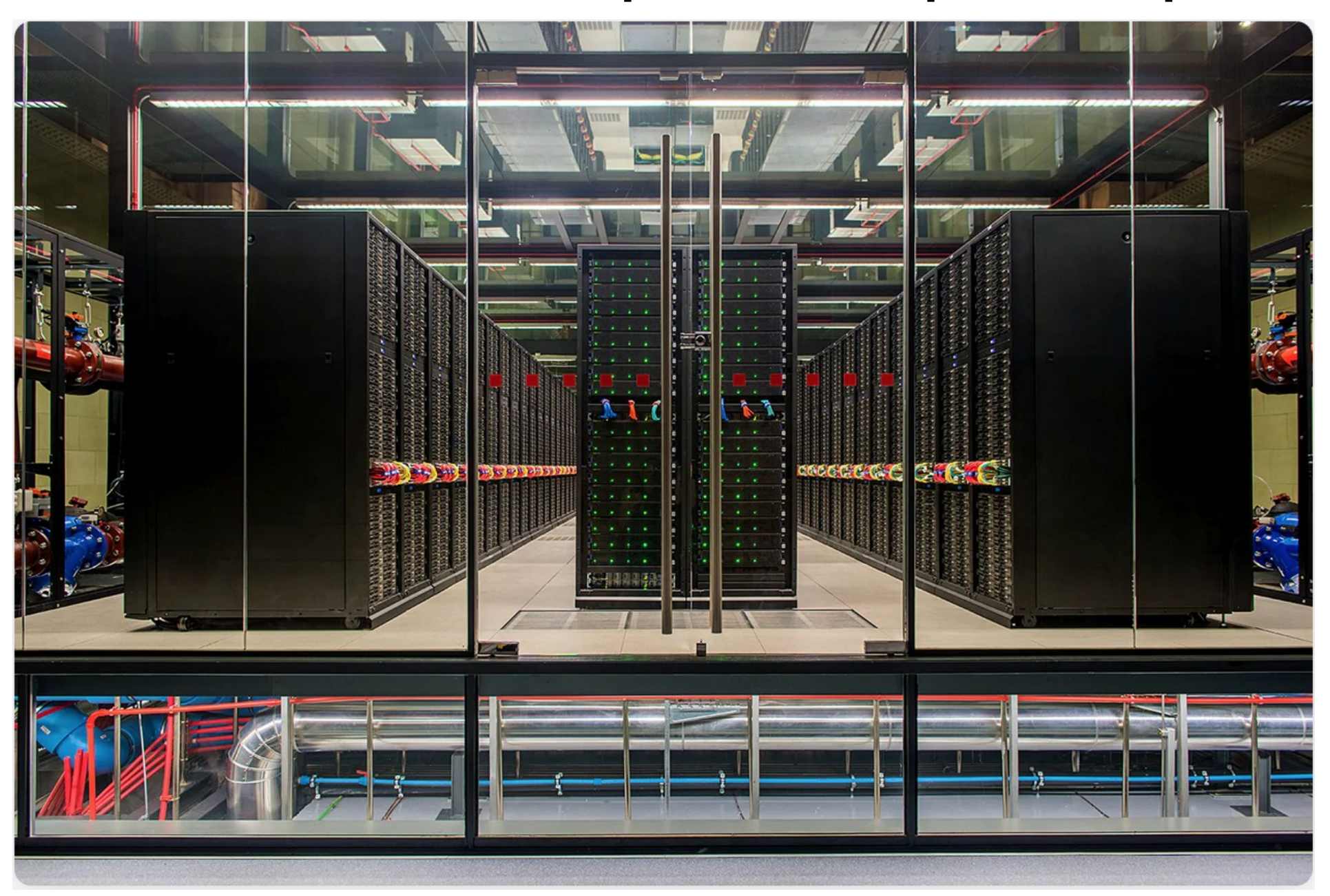

Barcelona Supercomputing Center - www.bsc.es

# How can we work with big data?

- With the increasing size of data, in some cases it is becoming unfeasible to perform analysis of data directly on a local machine. Either we need to work with smaller subsets of the data, or we need alternative ways to perform the analysis
- Possible options include:
	- 1. Use the supercomputer to perform the analysis of the data (for models, the data is left in place on the supercomputer's data storage system) 2. Use cloud resources
- The increasing amount of data that is available has also driven interest in the application of data science techniques to marine science data
- The implementation of neural networks is normally done on a GPU: historically, scientists have not widely used these processors in their analyses, and so often the easiest way to have access is (again) through using shared resources, such as the cloud

# Will we need new ways to work with big marine data?

- It seems likely. But this is not a new phenomenon: for example, when 1/4° model configurations were invented, it seemed like a lot of data at the time! Scientists have always had to adapt, and both technology and our analysis methods always evolving
- However: it seems unlikely that we will continue with a model where we store (all) of our data on our local devices

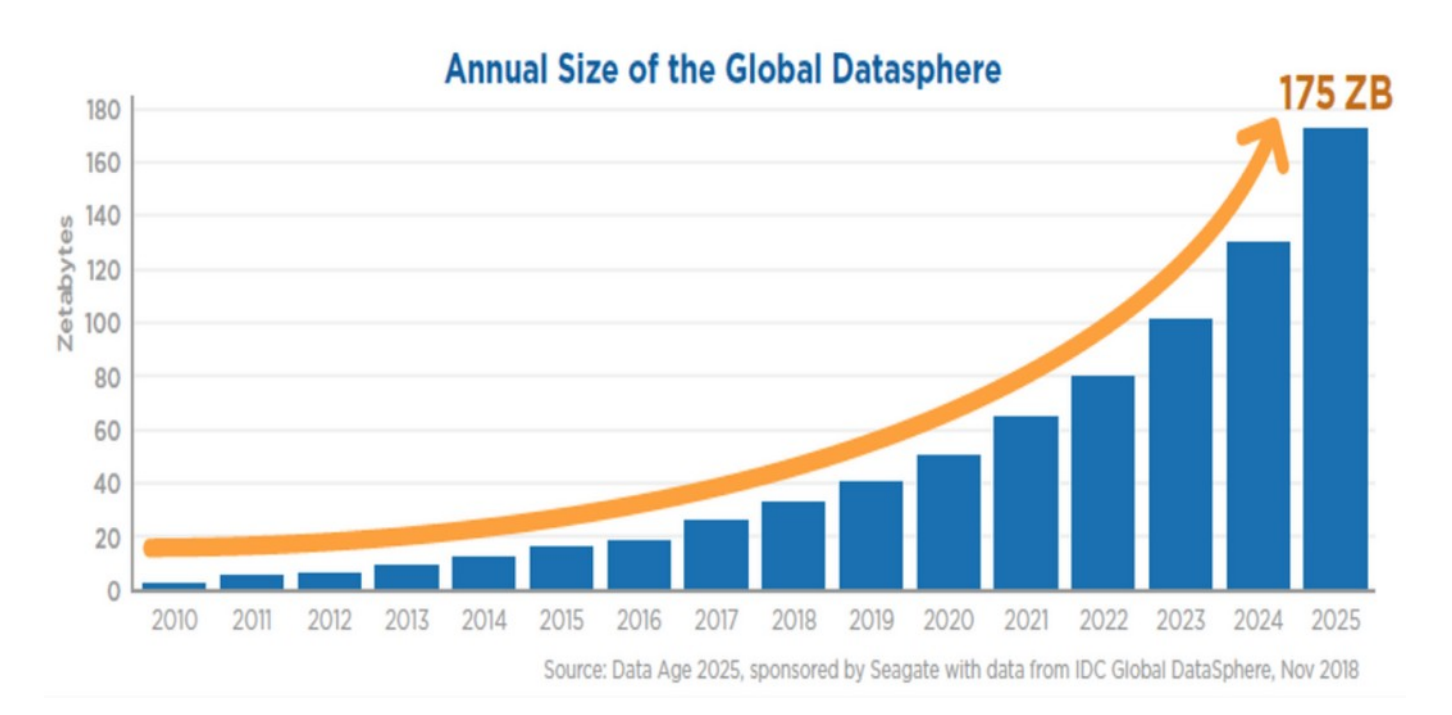

NB: data size prefix order is: Kilo (x10^3) Mega (x10^6) Giga (x10^9) Tera (x10^12) Peta (x10^15) Exa (x10^18) Zetta (x10^21)

So 1 Zb =  $10^{12}$  Gb!

### An example: the CMIP6 archive

**Google Cloud** 

[https://cloud.google.com/blog/products/data-analytics/new-climate-model-da](https://cloud.google.com/blog/products/data-analytics/new-climate-model-data-now-google-public-datasets) [ta-now-google-public-datasets](https://cloud.google.com/blog/products/data-analytics/new-climate-model-data-now-google-public-datasets)

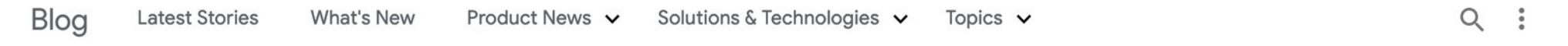

Keep up with the latest announcements from Google Cloud Next '21. Click here.

**DATA ANALYTICS** 

#### New climate model data now in Google Public Datasets

**Shane Glass** Exploring public datasets is an important aspect of modern data analytics, Developer Advocate, and all this gathered data can help us understand our world. At Google GtCO<sub>2</sub> Google Cloud Cloud, we maintain a collection of public datasets, and we're pleased to December 9, 2019 collaborate with the Lamont-Doherty Earth Observatory (LDEO) of Columbia University and the Pangeo Project to host the latest climate simulation data in the cloud. **Try GCP** The World Climate Research Programme (WCRP) recently began releasing the Counled Model Intercomparison Droiect Dhase 6 (CMID6) data archive Start building on Google

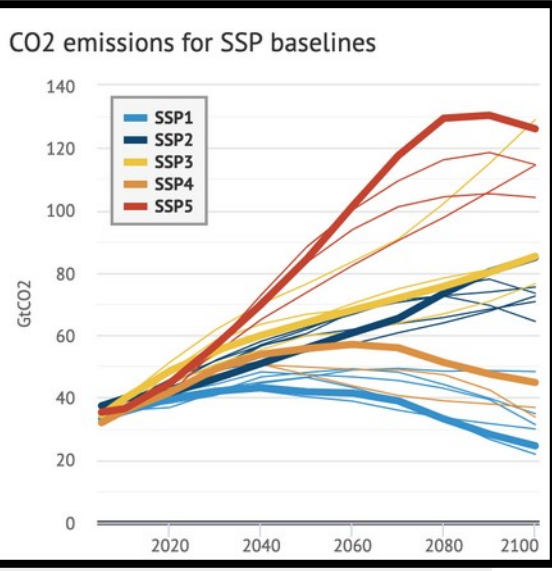

Figure by

[Carbon Brief](https://www.carbonbrief.org/explainer-how-shared-socioeconomic-pathways-explore-future-climate-change)

The Coupled Model Intercomparison Project phase 6 data are available using standard access methods (e.g. OPeNDAP) and also via cloud access. This provides a number of different possible ways to interact with this data.

# Data formats and cloud computing

- A lot of marine data is stored in NetCDF format: this is the current "standard" format. A NetCDF file contains both data and metadata
- It is useful to have the metadata stored along with data because normally we need extra information to understand what all the dimensions on the data are, what they correspond to, what the units are, what variables are stored in the file…
- The person who has created the file can store all of this information along with the data itself  $-$  we don't have to keep track of several files, with one for each variable and a corresponding description

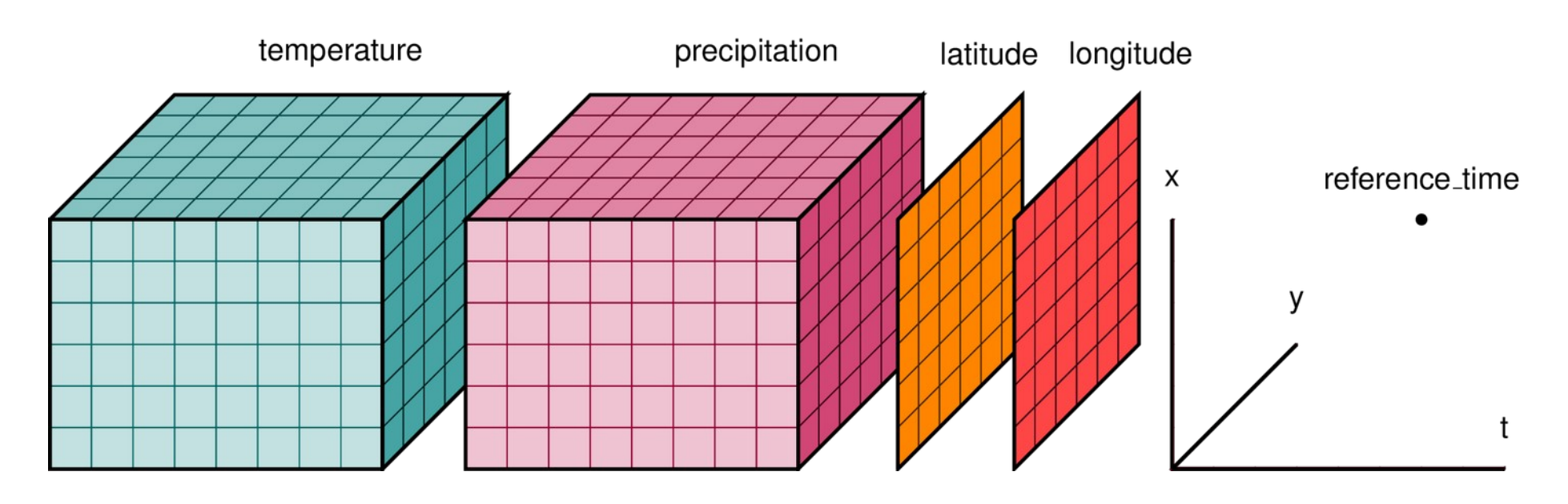

# Data formats and cloud computing

- Loading large amounts of data takes a long time. To help with this, in NetCDF files, data are stored in "chunks". When the file is created, the data can be stored in a series of smaller rectangles ("chunks") within the file. This can help us to read the data faster if the chunks are well-chosen, but...
- NetCDF was designed for file system use, not for cloud computing use. It has some performance issues when used in a cloud computing context because the storage system works differently

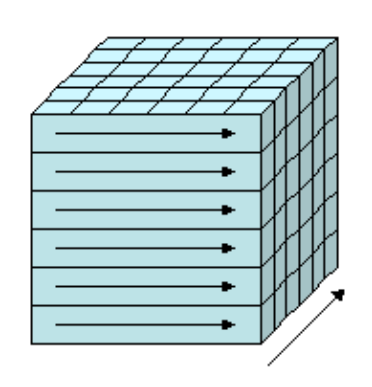

index order

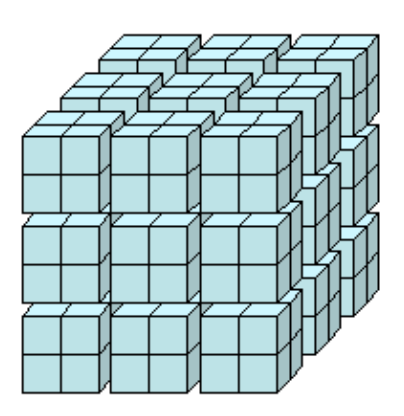

chunked

- The Zarr format is a cloudnative format that uses the same data model as NetCDF, but adapted for efficient use with the cloud storage model
- This format is starting to be adopted in the Earth sciences for use with very large data sets

# Accessing cloud-native format data

Traditional Approach: A Data Access Portal

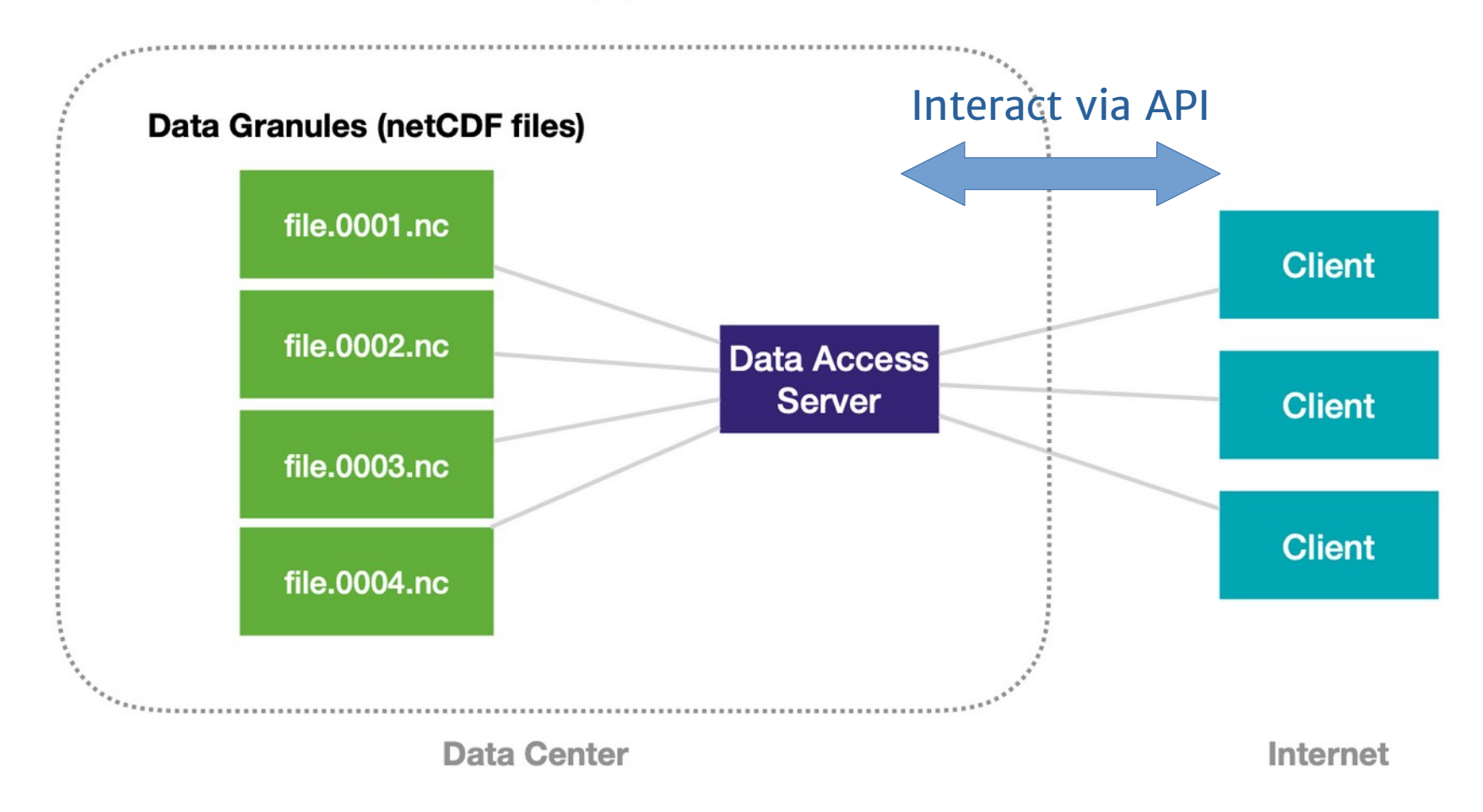

From Abernathey et al 2018: Beyond netCDF: Cloud Native Climate Data with Zarr and XArray

# Accessing cloud-native format data

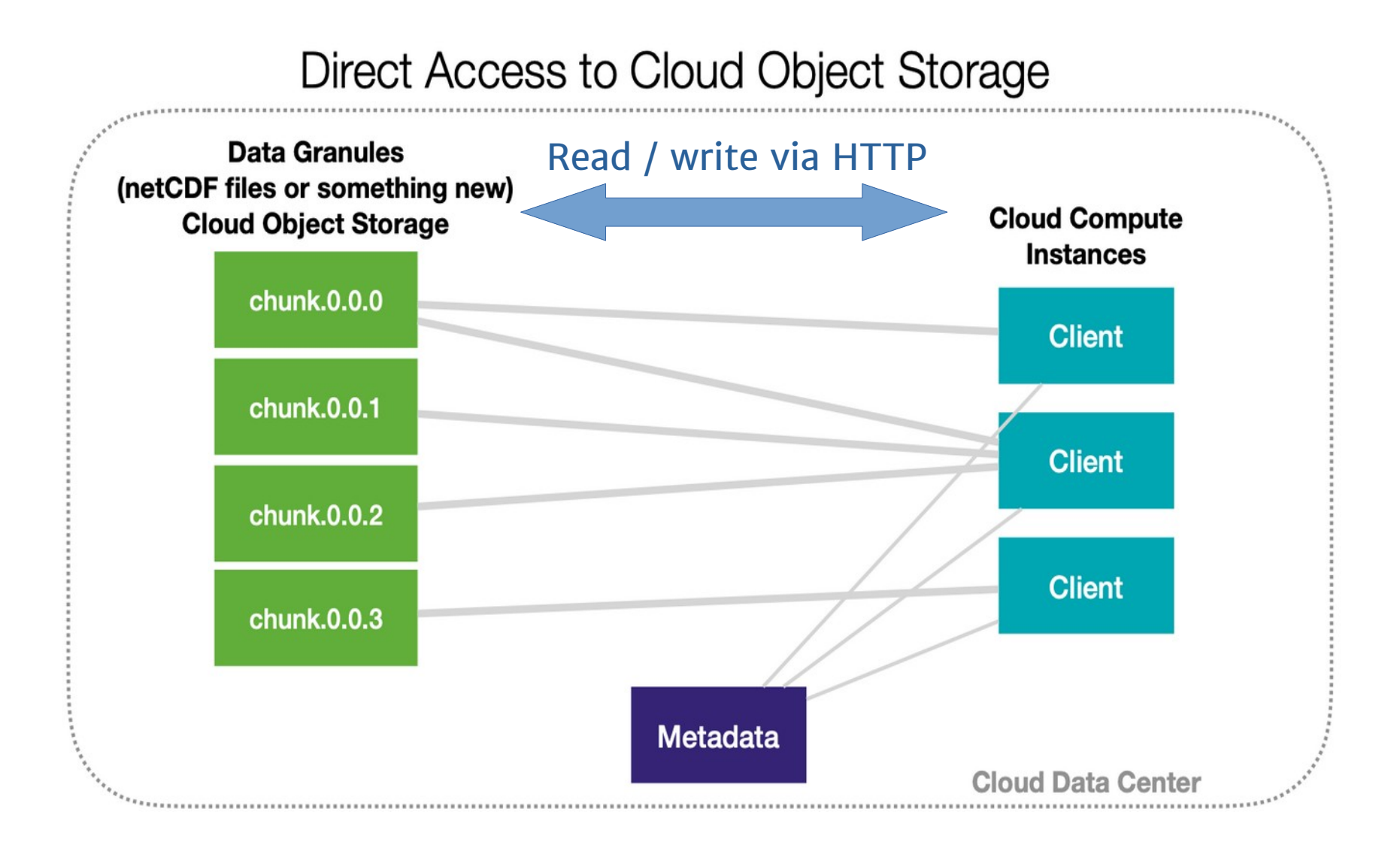

From Abernathey et al 2018: Beyond netCDF: Cloud Native Climate Data with Zarr and XArray

# Cloud computing summary

- Cloud computing has become increasingly popular over the past decade as the amount of data produced is growing dramatically and requires ever-increasing data processing power and storage
- The amount of marine data available is also growing dramatically. It seems likely that this will require new approaches to how we store and process data. Cloud computing may be a solution to this
- The architecture of cloud systems and file systems are very different. Formats that are well-adapted for use on file systems (e.g. NetCDF) are less well-adapted for use with cloud storage
- New formats and access methods are being developed for efficient access to structured data (= gridded, time series, etc) via the cloud. Note that NetCDF can still be used in the cloud  $-$  it is just less efficient.

# Useful tools for processing Earth science data in the cloud

- **Google Colab** (=colaboratory) is a product that allows anybody to write and run python code via a web browser, using Google's resources
- It is based on Jupyter: an open source project that allows you to interact with python via the web browser on your local machine or a local server
- It is nominally free to use, unless you have very intense needs (in which case it will crash; a paid service is also proposed in this case)
- It supplies access not only to CPU but also to GPU. This can make it a good way to get access to GPU if you want to start trying out machine learning techniques

### A Jupyter notebook...

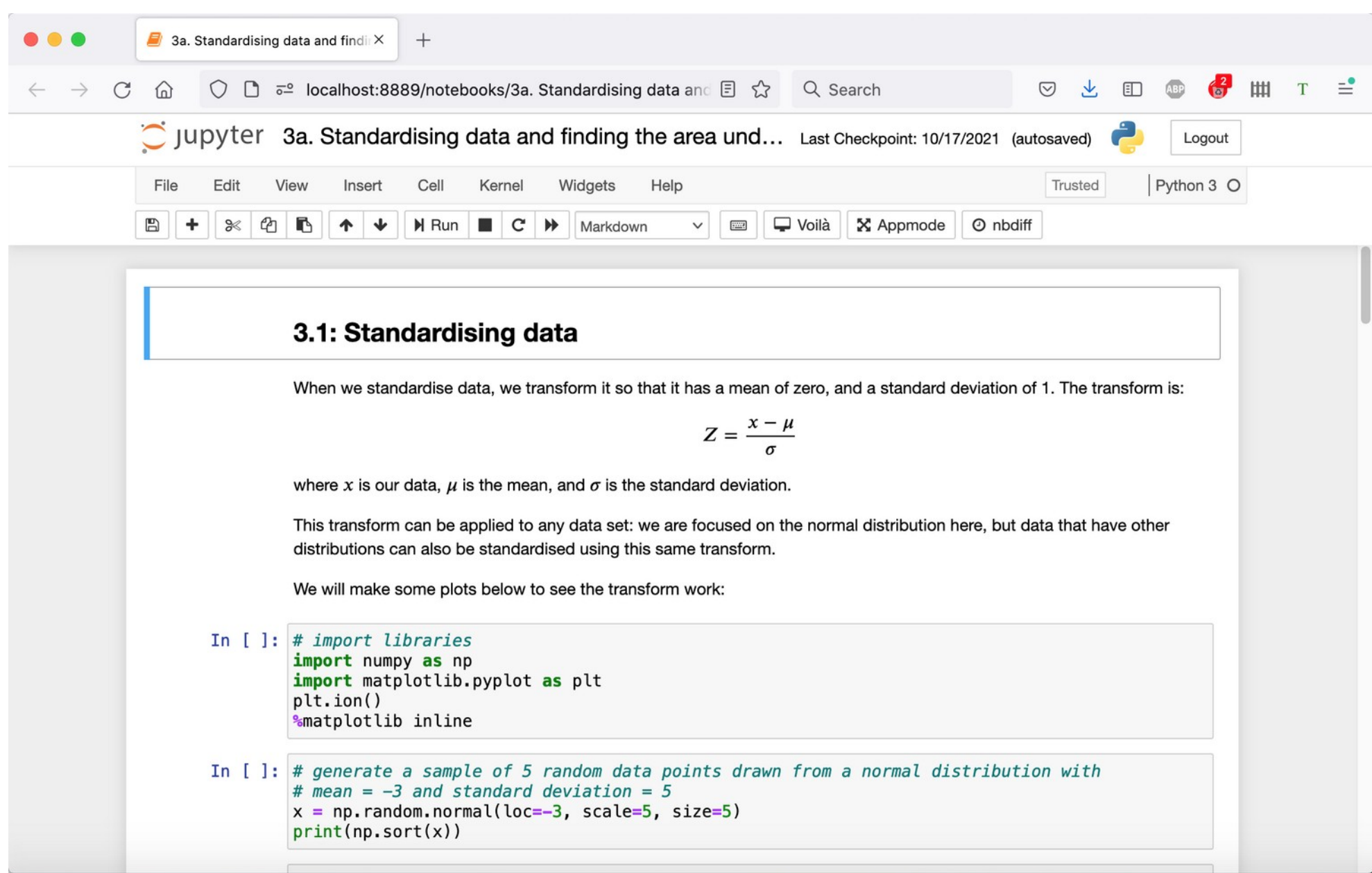

# And Google Colab...

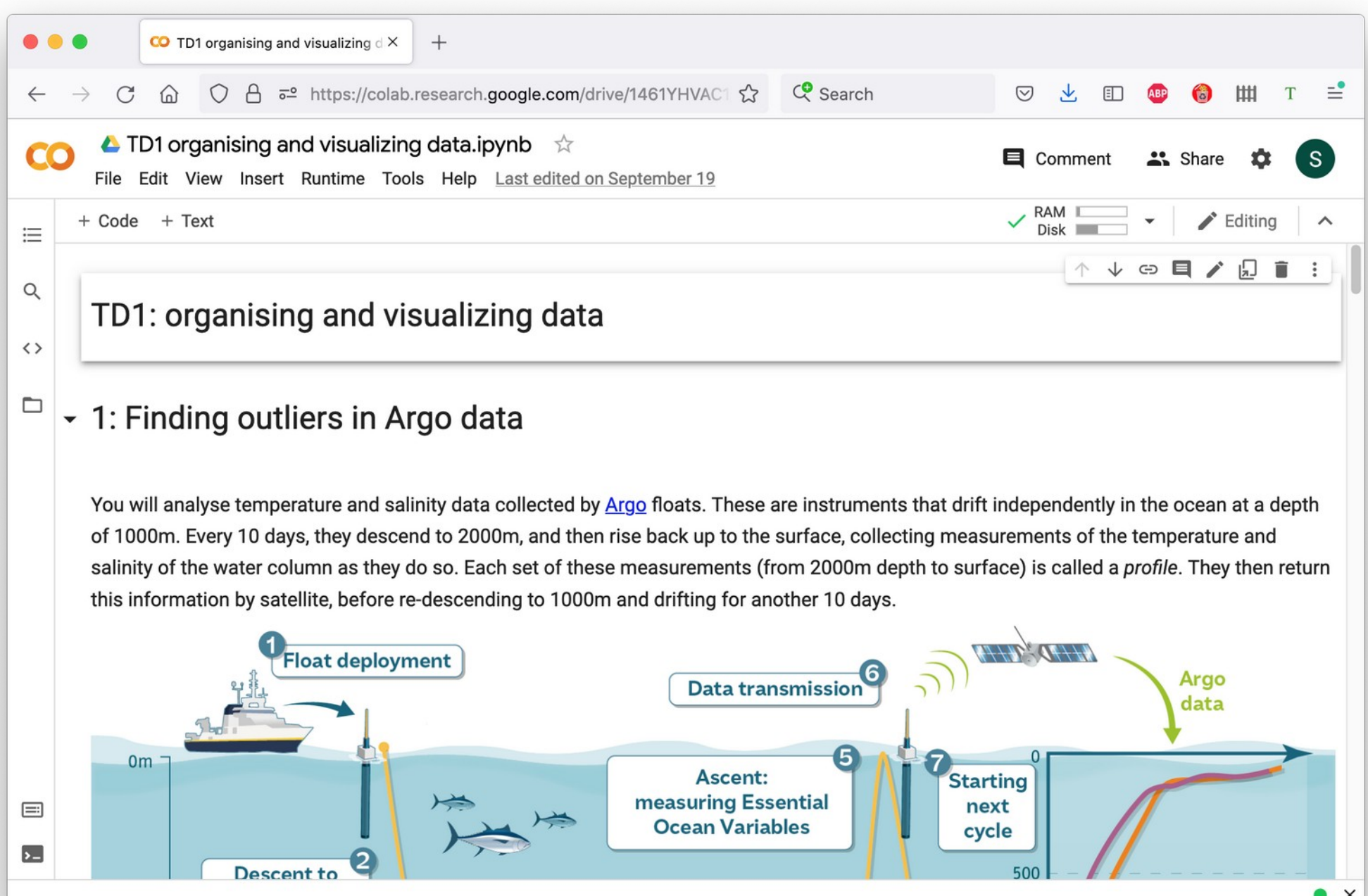

# Binder

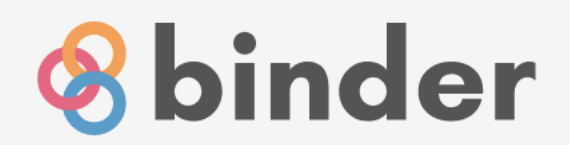

Reproducible, sharable, interactive computing environments

- Another service that allows you to run code in the cloud is Binder
- The Binder project allows other people to interact with code that you have written without having to run it on their own machine. You give it the link to your code, and it creates a link where other people can run your code
- It aims to improve reproducibility: there is a growing belief in science that a full description of a piece of work should include not only the final paper, but also the data and code needed to reproduce the analysis. Being able to re-run the analysis is part of this.
### Binder: an example

#### • [A notebook from a data analysis class](https://mybinder.org/v2/gh/closes/da1_notebooks/fe0de09959a57f93abc447b6435a70d2fcc03a93?filepath=da1_chapter_1_interactive_figures.ipynb):

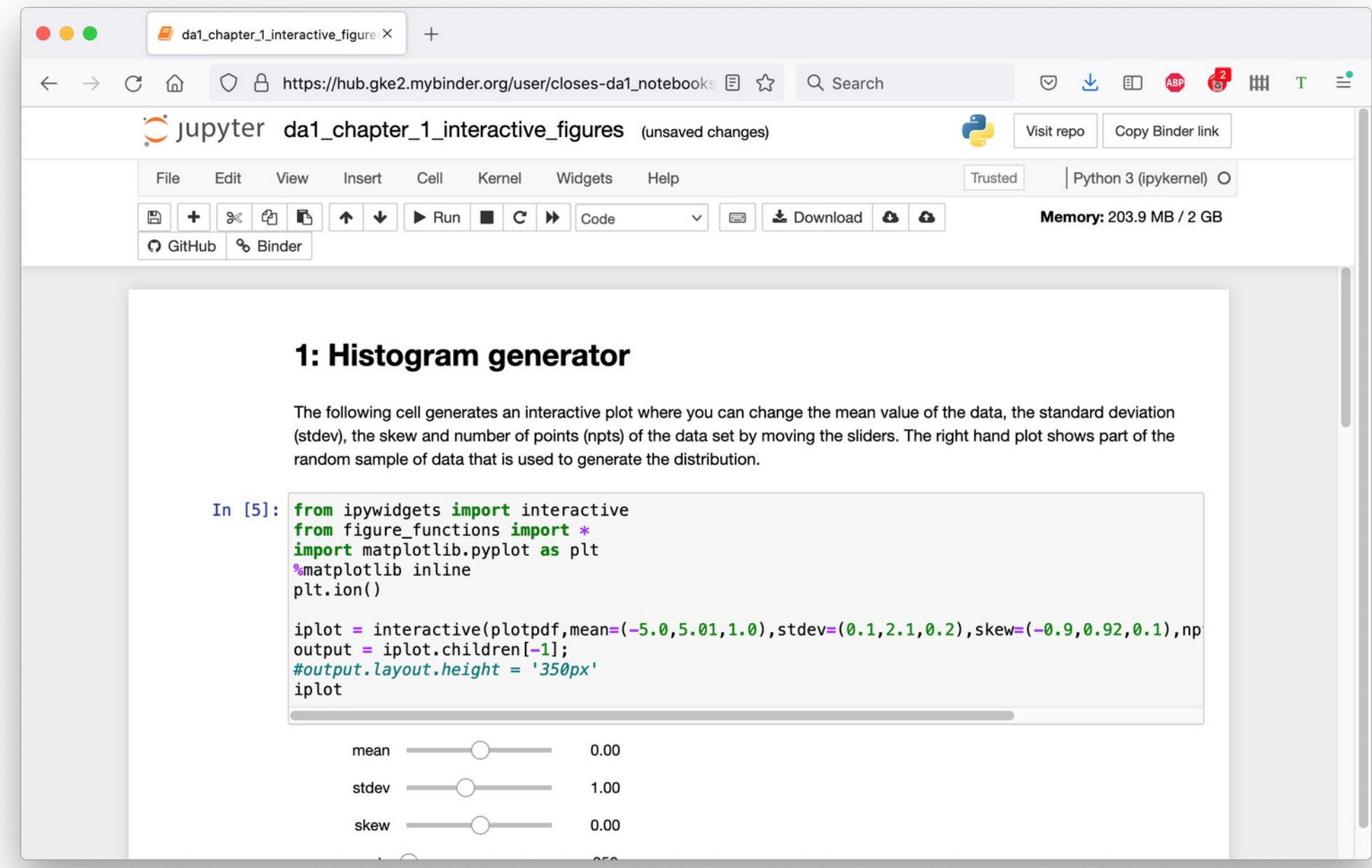

# The Pangeo ecosystem (Python)

- Pangeo is a community of scientists, software and infrastructure developers working together to develop solutions to make it easier to use big data in the geosciences
- A Pangeo environment groups together a number of different Python tools that are useful in analysing big data, either in the cloud or on a supercomputer cluster
- From the [pangeo website](https://pangeo.io/index.html):

#### OUR GOALS

- 1. Foster collaboration around the open source scientific python ecosystem for ocean / atmosphere / land / climate science.
- 2. Support the development with domain-specific geoscience packages.
- 3. Improve scalability of these tools to handle petabyte-scale datasets on HPC and cloud platforms.

## The core tools:

#### Xarray

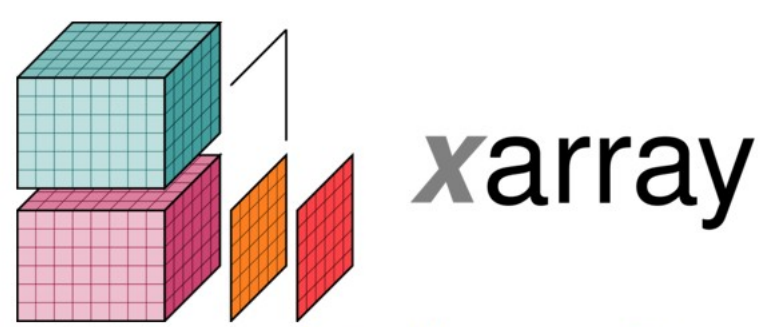

- Website: http://xarray.pydata.org/en/latest
- GitHub: https://github.com/pydata/xarray

#### Dask

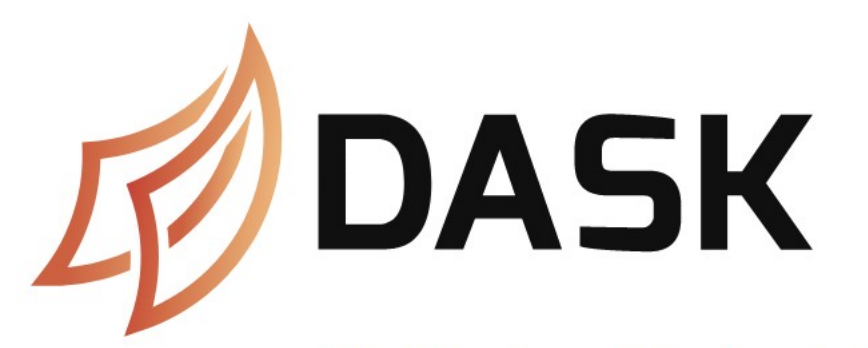

- Website: http://dask.readthedocs.io/en/latest/
- GitHub: https://github.com/dask/dask

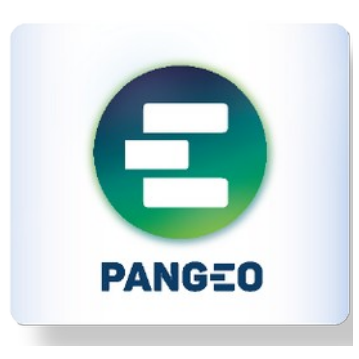

xarray is a library that makes it easy to deal with multi-dimensional data: it can perform "standard" operations like finding the mean, the standard deviation, the maximum or minimum on large data sets in an efficient way. It also allows you to easily plot your data.

Dask works with xarray to make it possible to work with very large data sets. The user defines the calculations that they want to perform, and then Dask manages the reading and calculation of the data in "chunks", so that the calculation is possible given the resources available to the computer (= computer memory)

## The core tools:

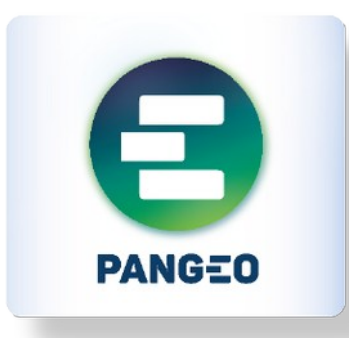

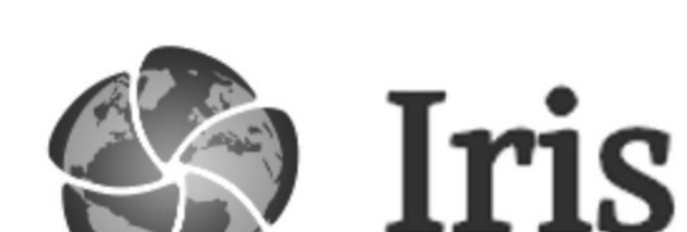

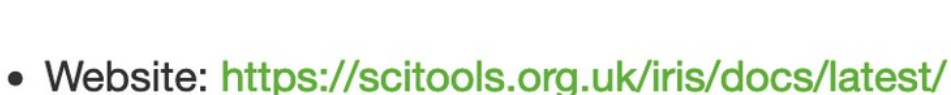

• GitHub: https://github.com/SciTools/iris

Iris is similar to xarray: it is designed to work with common meteorology and oceanography data formats and also allows the data to be plotted easily

#### Jupyter

Iris

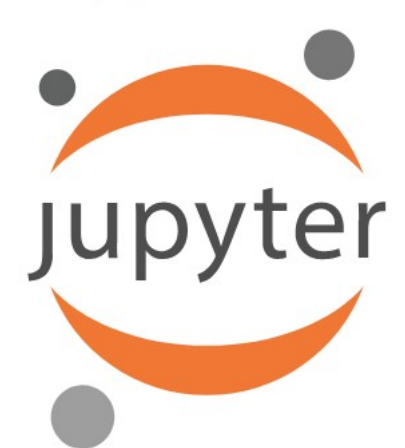

- Website: http://jupyter.org/
- GitHub: https://github.com/jupyter

Jupyter provides the interface between the user and the remote system

### Pangeo's vision for Earth science data analysis

ON-DEMAND ANALYSIS-READY DATA

- Too big to move: assume data is to be used but not copied
- Self-describing: data and metadata packaged together
- On-demand: data can be read/used in its current form from anywhere
- Analysis-ready: no pre-processing required

From: https://www.ecmwf.int/sites/default/files/elibrary/2018/18726 pangeo-ecosystem-data-proximate-analytics.pdf

## Wrap up: how do we access data?

• Looking at the Pangeo vision of data analysis, and comparing it with where we started today, talking about web scraping, we can see that there is a full spectrum of possibilities in terms of how ready the data are for use, what preprocessing will be required, and what supplementary information will be available

#### **WEB SCRAPING**

 $\begin{array}{ccc}\n\Box & \Lambda & \Lambda & \Lambda\n\end{array}$ <u>IVOIO D</u> **FABY DATA** 

#### **Need to be moved:...**

Too big to move: assume data is to be used but not copied ...to your local **You do the... ...and create the... ...yourself machine** *...from your local machine...*<br>On demand: data can be read<del>/used in its current form from anywhere</del> **Very unlikely to be... ...lots of...**

# Wrap up: how do we access data?

- Obtaining, cleaning up and transforming data are time-consuming and often tedious tasks. The examples that we have seen today go from "most effort required by the user" to "least effort required by the user"
- When dealing with small amounts of data, it is feasible to manage the processing yourself. Once you have very large amounts of data, automated systems become necessary
- There are a number of different models of data access depending on use cases, the size of the data, and what you want to do with it (both in terms of the subset that you want to work with, and the calculations that you want to perform)
- The increasing data volume associated with new observing technologies and high resolution numerical models will probably lead us to work in new ways in the future, perhaps involving heavier reliance on cloud-based systems. But scientists have always had to adapt to evolving technology: this is not an entirely new situation.